**Workload Deployer** 第 **1** 版

インストールおよびユーザー・ ガイド

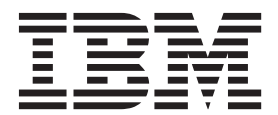

**Workload Deployer** 第 **1** 版

インストールおよびユーザー・ ガイド

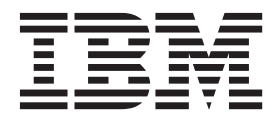

- お願い 一

本書および本書で紹介する製品をご使用になる前に、 v [ページの『安全について』に](#page-6-0)記載されている情報と、必要に応じて、 「*IBM Systems Safety Notices*」(G229-9054-01) に記載されているお客様の地域の言語固有の情報をお読みください。

本書および本書で紹介する製品をご使用になる前に、 63 [ページの『特記事項』に](#page-84-0)記載されている情報をお読みください。

本書は、新しい版で明記されていない限り、IBM Workload Deployer に適用されます。

お客様の環境によっては、資料中の円記号がバックスラッシュと表示されたり、バックスラッシュが円記号と表示さ れたりする場合があります。

原典: Workload Deployer First Edition Installation and User's Guide

- 発行: 日本アイ・ビー・エム株式会社
- 担当: トランスレーション・オペレーション・センター
- 第1刷 2011.6
- **© Copyright IBM Corporation 2011.**

# 目次

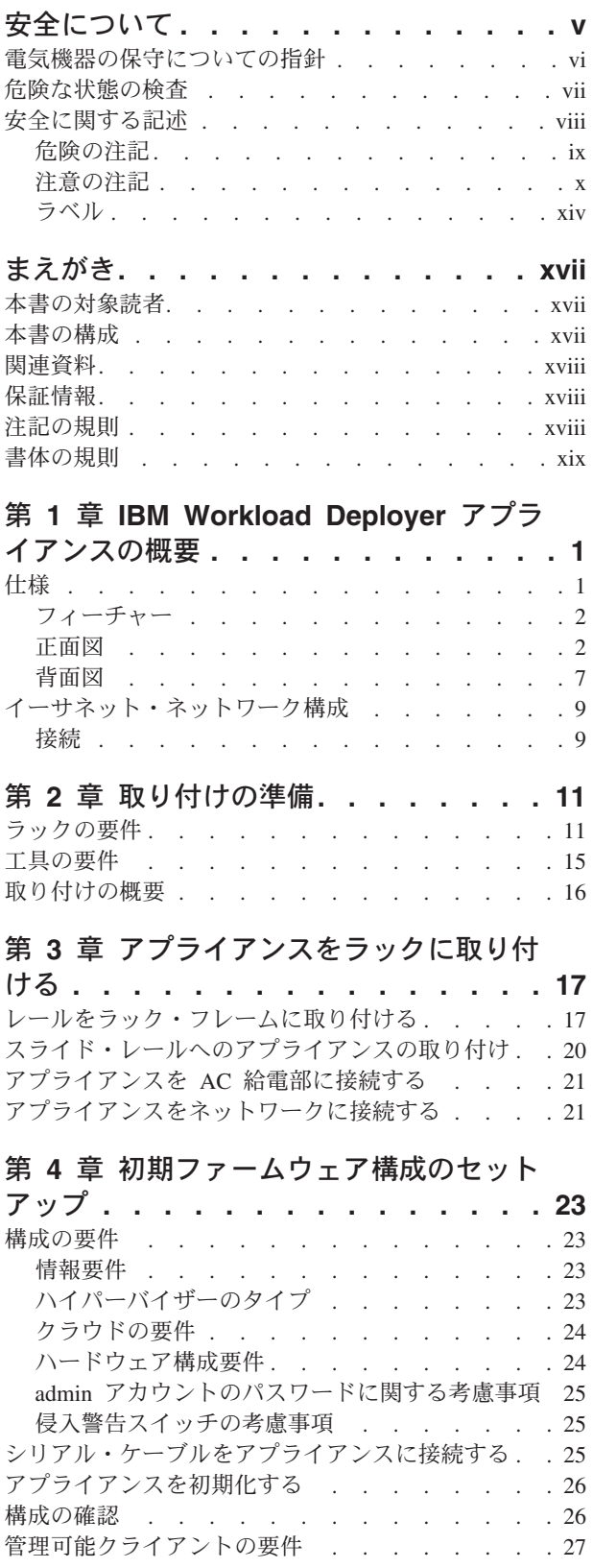

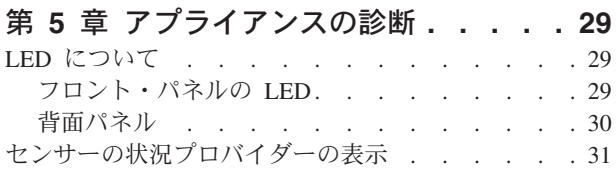

### 第 **6** [章 アプライアンスのトラブルシュー](#page-54-0)

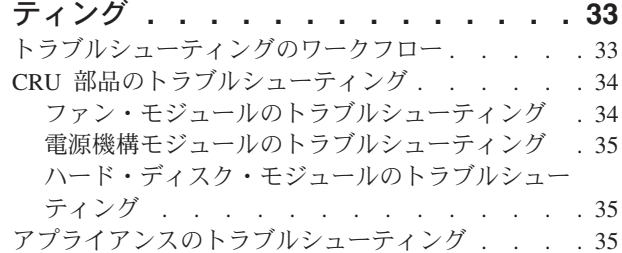

### 第 **7** [章 アプライアンスまたは部品の取り](#page-58-0)

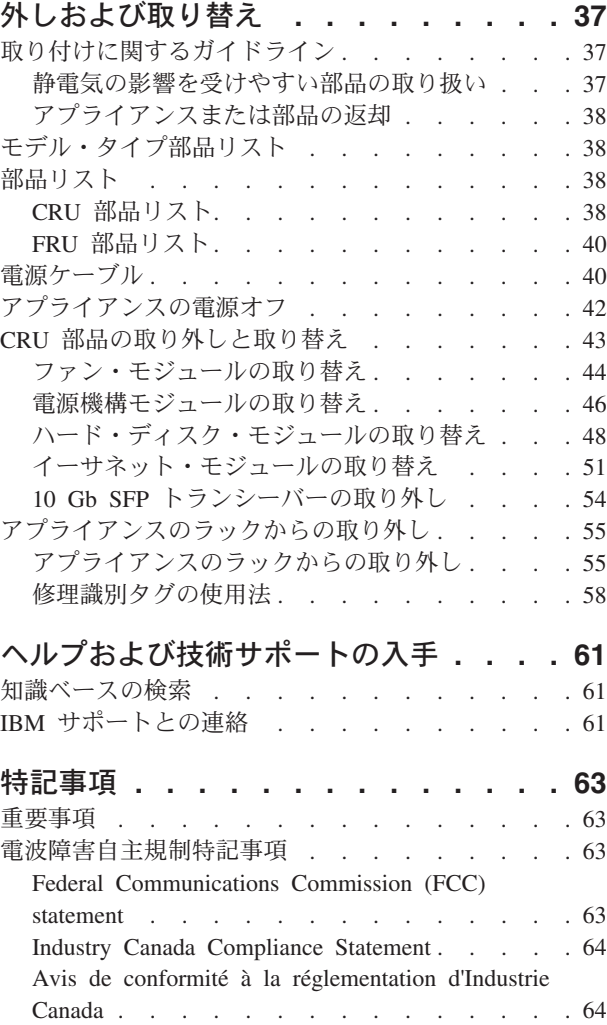

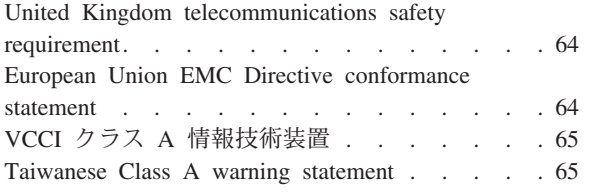

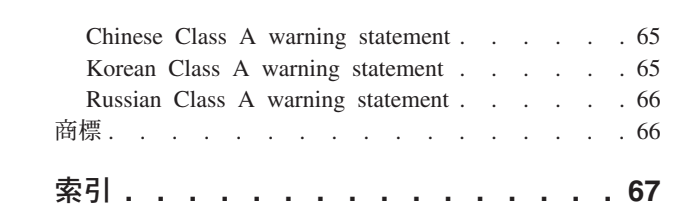

## <span id="page-6-0"></span>安全について

Before installing this product, read the Safety Information.

### アラビア語

قبل تركيب هذا المنتج، يجب قراءة الملاحظات الأمنية

#### ブラジル・ポルトガル語

Antes de instalar este produto, leia as Informações de Segurança.

#### 中国語 **(**簡体字**)**

在安装本产品之前, 请仔细阅读 Safety Information (安全信息)。

### 中国語 **(**繁体字**)**

安裝本產品之前,請先閱讀「安全資訊」。

### クロアチア語

Prije instalacije ovog produkta obavezno pročitajte Sigurnosne Upute.

### チェコ語

Před instalací tohoto produktu si přečtěte příručku bezpečnostních instrukcí.

### デンマーク語

Læs sikkerhedsforskrifterne, før du installerer dette produkt.

### オランダ語

Lees voordat u dit product installeert eerst de veiligheidsvoorschriften.

#### フィンランド語

Ennen kuin asennat tämän tuotten, lue turvaohjeet kohdasta Safety Information.

#### フランス語

Avant d'installer ce produit, lisez les consignes de sécurité.

### ドイツ語

Vor der Installation dieses Produkts die Sicherheitshinweise lesen.

#### ギリシャ語

Πριν εγκαταστήσετε το προϊόν αυτό, διαβάστε τις πληροφορίες ασφάλειας (safety information).

### ヘブライ語

לפני שתתקינו מוצר זה, קראו את הוראות הבטיחות.

#### ハンガリー語

A termék telepítése előtt olvassa el a Biztonsági előírásokat!

### イタリア語

Prima di installare questo prodotto, leggere le Informazioni sulla Sicurezza.

#### 日本語

製品の設置の前に、安全情報をお読みください。

#### <span id="page-7-0"></span>韓国語

본 제품을 설치하기 전에 안전 정보를 읽으십시오.

### マケドニア語

Пред да се инсталира овој продукт, прочитајте информацијата за безбедност.

### ノルウェー語

Les sikkerhetsinformasjonen (Safety Information) før du installerer dette produktet.

ポーランド語

Przed zainstalowaniem tego produktu, należy zapoznać się z książką "Informacje dotyczące bezpieczeństwa" (Safety Information).

ポルトガル語

Antes de instalar este produto, leia as Informações sobre Segurança.

### ロシア語

Перед установкой продукта прочтите инструкции по технике безопасности.

スロバキア語

Pred inštaláciou tohto zariadenia si pečítaje Bezpečnostné predpisy.

### スロベニア語

Pred namestitvijo tega proizvoda preberite Varnostne informacije.

### スペイン語

Antes de instalar este producto, lea la información seguridad.

### スウェーデン語

Läs säkerhetsinformationen innan du installerar den här produkten.

### 電気機器の保守についての指針

電気機器の保守の際は、以下の指針を守ってください。

- v 電気的に危険な区域 (例えば、ぬれた床、接地されていない電源延長コード、お よび安全接地の欠落など) を確認してください。
- v 承認済みのツールおよびテスト装置を使用してください。工具の中には、握りや 柄の部分のソフト・カバーが感電防止のための絶縁性を持たないものがありま す。
- v 安全な操作状態のために電気ハンド・ツールを規則的に検査および保守してくだ さい。使い古されたり、壊れたりしている、ツールやテスターを使用しないでく ださい。
- v 電流の通じている電気回路に、デンタル・ミラーの反射面が触れないようにして ください。この反射面には導電性があるので、電流の通じている電気回路に触れ ると身体傷害または機器損傷を引き起こす可能性があります。
- 一部のゴム製フロア・マットは、静電気の放電を少なくするための微小な導電フ ァイバーを含んでいます。このタイプのマットを感電の保護として使用しないで ください。
- v 危険な状態、または危険な電圧を持つ装置のそばで、1 人で作業しないでくださ い。
- <span id="page-8-0"></span>v 電気事故が発生した場合は、緊急電源オフ (EPO) スイッチを見つけてスイッチを 切るか、または電気コンセントから切り離して、素早く電源をオフにしてくださ  $\mathcal{U}$
- v 機械的検査の実行、電源装置近辺での作業、あるいは主要な装置の取り外しまた は取り付けを行う場合は、その前にすべての電源を切り離してください。
- v 機器の作業を開始する前に、電源コードを切り離してください。電源コードを切 り離せない場合は、お客様に依頼して、その機器に電源を供給している電源ボッ クスの電源を切り、電源ボックスをオフの位置にロックします。
- v 電源は回路から切り離されていると、決して想定しないでください。必ず電源を 確認し、回路から切り離しておきます。
- v 露出した電気回路を持つ機器で作業する場合は、以下の予防措置を遵守してくだ さい。
	- パワーオフ制御に精通している別の人が身近にいて、必要に応じて電源をオフ にできるようにしておいてください。
	- 電源の入った電気機器で作業をするときは、片手だけを使用します。もう一方 の手はポケットに入れておくか、後ろに回しておきます。これは、完全な回路 が作成されたことが原因となって発生する感電事故を回避するためです。
	- テスターの使用時には、制御を正しく設定し、テスター用の承認済みプロー ブ・リードおよび付属品を使用します。
	- 適切なゴム製のマットの上に立ち、金属フロア・ストリップおよび機器のフレ ームなどの接地からユーザーを絶縁します。
- v 高電圧の測定時には、細心の注意を払ってください。
- v 電源機構、ポンプ、送風器、ファン、および電動発電機などのコンポーネントの 接地を適切に行うために、これらのコンポーネントを通常の作動ロケーションの 外部で保守しないようにしてください。
- v 電気事故が発生した場合は、注意して電源をオフにし、別の人に医療補助を呼び に行ってもらいます。

## 危険な状態の検査

注**:** この情報は、IBM® 製品を使用する際の潜在的に危険な状態を識別するために役 立ちます。

各 IBM 製品には、その設計と製造の段階で、ユーザーとサービス技術員を傷害か ら守るために必要な安全要件が反映されています。このセクションで紹介していな い IBM 以外のフィーチャーまたはオプションの接続が原因となって生じる可能性 がある潜在的に危険な状態については、適切に判断して識別する必要があります。 危険な状態が示される場合は、この製品を使用する前に、まずその危険の重大性を 判別し、問題を修正する必要があるかどうか判断してください。

以下の状態およびそれらの状態が示す安全と危険性の問題について検討してくださ い。

- v 電気的な危険性 (特に 1 次電源)。フレームの 1 次電圧は、重大あるいは致命的 な感電を引き起こすおそれがあります。
- v 爆発の危険性 (CRT 面の損傷またはコンデンサーの膨張など)。

<span id="page-9-0"></span>v 機械的な危険性 (ハードウェアの緩みまたは欠落など)。

潜在的に危険な状態を検査するには、以下の手順を実行してください。

- 1. 必ず電源をオフにして、電源コードを切り離してください。
- 2. 外部カバーが損傷または破損していないことを確認し、端がとがっている部分が ないかをよく見てください。
- 3. 以下の手順を実行して、電源コードを検査します。
	- 3 ワイヤーのアース・コネクターを良好な状態にします。メーターを使用し て、外部接地ピンとフレーム接地間の第 3 線接地導通を 0.1 オーム以下にし てください。
	- v 電源コードは正しいタイプのものを使用してください。
	- v 絶縁体は摩耗や損傷がないものを使用してください。
- 4. ケーブルが挟み込まれないようにしてください。

## 安全に関する記述

このセクションの記述は、IBM Workload Deployer アプライアンスに適用されま す。以下の安全に関する記述は、「*IBM Systems Safety Notices*」の資料に記載され ている安全情報と同じものです。ただし、「*IBM Systems Safety Notices*」の資料に は、IBM システム・ソフトウェアに対する安全上の注意がすべて記載されていま す。

<span id="page-10-0"></span>危険

システムで、またはシステムの周囲で作業する場合は、以下の予防措置を守って ください。

電源ケーブルや電話線、通信ケーブルからの電圧、電流は危険です。感電を防ぐ ために次の事項を守ってください。

- v この装置へは、**IBM** 提供の電源コードのみで電源を接続してください。 **IBM** 提供の電源コードを他の製品に使用しないでください。
- v 電源機構アセンブリーを開いたり、保守したりしないでください。
- v 雷雨の間はケーブルの接続や切り離し、または本製品の設置、保守、再構成を 行わないでください。
- v この製品には、複数の電源コードが装備されていることがあります。危険な電 圧をすべて除去するには、すべての電源コードを切り離してください。
- v すべての電源コードは正しく配線され接地されたコンセントに接続してくださ い。コンセントの電圧および相回転が、システム定格プレートに記載のとおり 適切に供給されていることを確認してください。
- v 本製品に接続するすべての装置を正しく配線されたコンセントに接続してくだ さい。
- v 信号ケーブルの接続または切り離しは可能なかぎり片手で行ってください。
- v 火災、水害、または建物に構造的損傷の形跡が見られる場合は、どの装置の電 源もオンにしないでください。
- v 取り付けおよび構成手順で特別に指示されている場合を除いて、装置のカバー を開く場合はその前に、必ず、接続されている電源コード、通信システム、ネ ットワーク、およびモデムを切り離してください。
- v ご使用の製品または接続された装置の取り付け、移動、またはカバーの取り外 しを行う場合は、以下の手順に従ってケーブルの接続および切り離しを行って ください。

ケーブルの切り離し手順**:**

- 1. すべての電源をオフにします **(**別途指示のない限り**)**。
- 2. 電源コードをコンセントから取り外します。
- 3. ケーブルをコネクターから取り外します。
- 4. すべてのケーブルを装置から取り外します。

ケーブルの接続手順**:**

- 1. すべての電源をオフにします **(**別途指示のない限り**)**。
- 2. すべてのケーブルを装置に接続します。
- 3. ケーブルをコネクターに接続します。
- 4. 電源コードをコンセントに接続します。
- 5. 装置の電源をオンにします。
- v システムの内部および周囲には、鋭利な縁、角、および接合部分が存在する場 合があります。装置を取り扱う場合は、手や指に怪我をしないよう注意してく ださい。

**(D005)**

<span id="page-11-0"></span>注意**:**

バッテリーにはリチウムが含まれています。爆発を避けるために、バッテリーの焼 却または充電をしないでください。

- v 水に投げ込んだり、水に浸したりしないでください。
- v **100° C (212° F)** を超えるような加熱をしないでください。
- v 修理または分解をしないでください。

交換する場合は、**IBM** 承認済み部品のみを使用してください。バッテリーは、地方 自治体の条例に従ってリサイクルまたは廃棄してください。米国では、**IBM** がこの バッテリーの回収プロセスを設けています。詳しくは、**1-800-426-4333** にお問い合 わせください。お問い合わせの前に、このバッテリー・ユニットの **IBM** 部品番号 をご用意ください。**(C003)**

注意**:**

この部品または装置の重さは、**18** から **32 kg (39.7** から **70.5 lb.)** です。この部品 または装置を安全に持ち上げるには、**2** 人で行う必要があります。**(C009)**

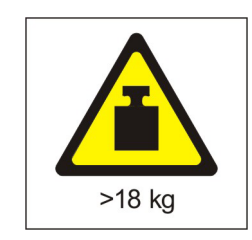

すべてのラック・マウント型デバイスについて、以下に示す一般的な安全上の注意 を適用してください。

危険

ラック・システムで、またはご使用の **IT** ラック・システムの周囲で作業する場 合は、以下の予防措置を守ってください。

- v 重量のある装置 **-** 取り扱いを誤ると身体傷害または装置損傷が発生する恐れが あります。
- v ラック・キャビネットのレベル・パッドは必ず下げておきます。
- v ラック・キャビネットには必ずスタビライザー・ブラケットを取り付けてくだ さい。
- v 釣り合いがとれていない機械的荷重による危険な状態を避けるため、最も重い 装置を常に、ラック・キャビネットの最下部に取り付けます。サーバーおよび オプション装置は、必ずラック・キャビネットの下部側から取り付けてくださ  $\mathcal{U}$
- v ラックに装着された装置を棚やワークスペースとして使用しないでください。 ラックに装着された装置の上には、物を置かないでください。

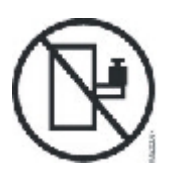

- v 各ラック・キャビネットには複数の電源コードが付いていることがあります。 保守の際に電源を切断するよう指示された場合は、ラック・キャビネットの電 源コードをすべて外してください。
- ラック・キャビネット内のすべての装置は、同一ラック・キャビネットに取り 付けられている電源装置に接続します。あるラック・キャビネットに取り付け られている装置の電源コードを、別のラック・キャビネットにある電源装置に 接続しないでください。
- v 正しく配線されていない電源コンセントは、システムまたはシステムに接続さ れた装置の金属部品に危険な電圧をかける可能性があります。感電を避けるた めにコンセントが正しく配線および接地されていることの確認は、お客様の責 任で行ってください。

**(R001** パート **1/2)**

注意**:**

- ラック内部の温度がすべてのラック・マウント型装置に対する製造者推奨の周辺 温度を超えるようなラックには、装置を取り付けないでください。
- v 通気が妨げられているラック内には装置を取り付けないでください。装置内の通 気に使用される装置の側面、前面、または背面のすべてで、空気の流れが妨げら れたり減速されたりしていないことを確認してください。
- v 回路の過負荷によって電源配線や過電流保護が損なわれることがないように、電 源回路への機器の接続には十分注意してください。ラックに正しく電源を接続す るには、ラック内の機器の定格ラベルで、電源回路の総消費電力を確認してくだ さい。
- v **(**スライド式ドロワーの場合**)** ラック・スタビライザー・ブラケットがラックに取 り付けられていない場合は、ドロワーまたは機構を引き出したり、取り付けたり しないでください。一度に複数のドロワーを引き出さないでください。一度に複 数のドロワーを引き出すと、ラックが不安定になる可能性があります。
- v **(**固定ドロワーの場合**)** このドロワーは固定ドロワーなので、保守のためであって も、製造元の指定がない限り動かさないでください。ラックからドロワーの一部 または全部を動かそうとすると、ラックが不安定になったり、ドロワーがラック から落下する可能性があります。

**(R001** パート **2/2)**

注意**:**

ラックを再配置する際は、ラック・キャビネットの上部からコンポーネントを取り 外すと、ラックの安定度が向上します。同じ室内または建物内で、装置を取り付け てあるラック・キャビネットを再配置する場合は、以下の一般ガイドラインに従っ てください。

- v ラック・キャビネットの最上部から順番に装置を取り外して、ラック・キャビネ ットの重量を軽減します。可能であれば、ラック・キャビネットを受け取ったと きの元の構成に戻します。その構成が分からないときは、次のようにしてくださ  $\mathcal{U}$ 
	- **32U** より上の位置にあるすべての装置を取り外します。
	- 最も重い装置は、ラック・キャビネットの最下部に取り付けてください。
	- ラック・キャビネット内で **32U** レベルより下に取り付けられた装置間には、 空の **U** レベルがないようにしてください。
- v 再配置するラック・キャビネットが一組のラック・キャビネットの一部である場 合は、該当のラック・キャビネットをその組から切り離します。
- v 予定している経路を点検して、潜在的な危険を取り除きます。
- v 選択した経路が、装置を取り付けたラック・キャビネットの重量に対応できるか どうかを検査します。装置を取り付けたラック・キャビネットの重量について は、ラック・キャビネットに同梱されている資料を参照してください。
- v すべてのドアの開口部には、少なくとも **760 x 230 mm** のスペースを確保してく ださい**.**
- v すべてのデバイス、シェルフ、ドロワー、ドア、およびケーブルを、安全のため に保護しておいてください。
- v **4** つのレベル・パッドを一番上の位置に引き上げておいてください。
- v 移動時には、ラック・キャビネットにスタビライザー・ブラケットが付いていな いことを確認します。
- v **10** 度を超えて傾斜しているスロープは使用しないでください。
- v ラック・キャビネットを新しい場所に移動したら、以下の手順を実行してくださ  $\mathcal{L}$ 
	- **4** つのレベル・パッドを下げます。
	- ラック・キャビネットにスタビライザー・ブラケットを取り付けます。
	- ラック・キャビネットからいずれかの装置を取り外してあった場合は、ラッ ク・キャビネットの下部から上部方向へ入れ直していきます。
- v 長距離の再配置が必要な場合は、ラック・キャビネットを納品時のラック・キャ ビネットの構成に復元します。ラック・キャビネットを元の梱包材、またはそれ と同等のもので梱包します。また、レベル・パッドを下げて、キャスターをパレ ットから離れるように持ち上げ、ラック・キャビネットをパレットにボルトで止 めます。

**(R002)**

## <span id="page-15-0"></span>ラベル

危険

このラベルが貼られているコンポーネントの内部には、危険な電圧、強い電流が 流れています。このラベルのあるカバーまたは収納部は開けないでください。 **(L001)**

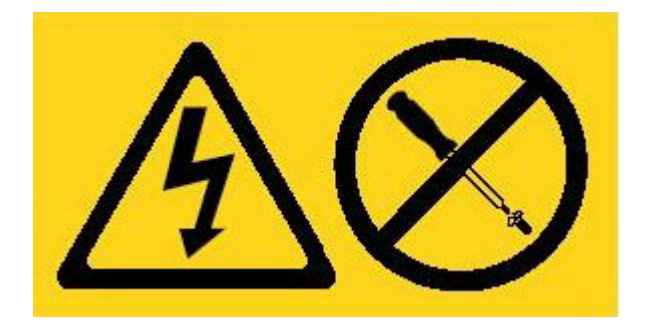

危険

ラックに装着された装置を棚やワークスペースとして使用しないでください。 **(L002)**

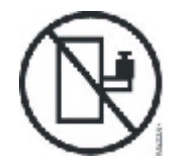

危険

複数の電源コード。この製品には、複数の電源コードが装備されていることがあ ります。危険な電圧をすべて除去するには、すべての電源コードを切り離してく ださい。**(L003)**

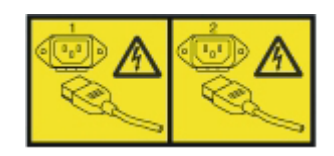

注意**:** 危険な動く部品が近くに存在します。**(L008)**

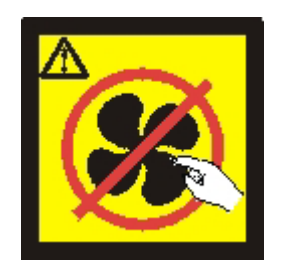

## <span id="page-18-0"></span>まえがき

この資料には、IBM Workload Deployer アプライアンスの取り付け、構成、および 保守についての情報が含まれています。IBM Workload Deployer アプライアンス は、2U ラック・マウント型アプライアンスです。

IBM Workload Deployerは、サーバー仮想化、仮想アプライアンス、およびアプリケ ーション・インフラストラクチャーの仮想化を使用する特殊なハードウェア・アプ ライアンスです。これは、環境のライフサイクル全体にわたって自動化と最適化を 実現します。Workload Deployer は、人 (システムのユーザー)、場所 (アプリケーシ ョンを実行するサーバー、ネットワークおよびストレージ)、および物 (仮想イメー ジ、パターン、および仮想マシン) を管理します。

### 本書の対象読者

本書は、IBM Workload Deployer アプライアンスの取り付け、構成、診断、および 保守を行う方を対象としています。本書で説明されているタスクは次のとおりで す。

- アプライアンス用のラック・フレームへのレールの取り付け
- ラックへのアプライアンスの取り付け
- アプライアンスの基本、初期構成の実行
- ハードウェア障害の診断とトラブルシューティング
- お客様交換可能ユニットの注文

### 本書の構成

本書は、以下のセクションで構成されています。

• [安全について](#page-6-0)

IBM Workload Deployer アプライアンスの安全上の注意について記載されていま す。

v 『第 1 章 IBM Workload Deployer [アプライアンスの概要』](#page-22-0)

IBM Workload Deployer アプライアンスのフィーチャーおよび仕様について記載 されています。

v 『第 2 [章 取り付けの準備』](#page-32-0)

ラック、必要な工具、および取り付けの概要についての情報が記載されていま す。

v 『第 3 [章 アプライアンスをラックに取り付ける』](#page-38-0)

レールおよびアプライアンスをラックに取り付け、電源機構およびネットワーク に接続する方法についての説明が記載されています。

• 『第 4 [章 初期ファームウェア構成のセットアップ』](#page-44-0)

<span id="page-19-0"></span>基本、初期ファームウェア構成を定義する方法についての説明が記載されていま す。

• 29 ページの『第 5 [章 アプライアンスの診断』](#page-50-0)

IBM Workload Deployer アプライアンスの診断機能についての情報が記載されて います。

v 『第 6 [章 アプライアンスのトラブルシューティング』](#page-54-0)

IBM Workload Deployer アプライアンスのハードウェア障害のトラブルシューテ ィングについての情報が記載されています。

• 『第 7 [章 アプライアンスまたは部品の取り外しおよび取り替え』](#page-58-0)

ハードウェアの取り外しと取り替えについての情報、IBM Workload Deployer ア プライアンスのラックからの取り外しについての情報、および交換用部品の検索 および発注についての情報が記載されています。

• [ヘルプおよび技術サポートの入手](#page-82-0)

サポートを依頼する方法についての情報が記載されています。

### 関連資料

*IBM Workload Deployer:* インフォメーション・センター内の資料が本書で参照され ます。*IBM Workload Deployer:* インフォメーション・センター は以下の場所で見つ けることができます。

<http://publib.boulder.ibm.com/infocenter/worlodep/v3r0m0/index.jsp>

### 保証情報

保証に関する記述は、製品固有の条件を除き、IBM Web サイト [\(http://www.ibm.com/servers/support/machine\\_warranties/\)](http://www.ibm.com/servers/support/machine_warranties/) から 29 言語で入手可能で す。

## 注記の規則

本書では、次のような注記が使用されています。

- 注 このセクションには、重要なヒント、指針、または助言が書かれています。
- 推奨 このセクションには、推奨される指針が書かれています。
- 重要 このセクションは、プログラム、装置、またはデータに損傷を及ぼすおそれ のあることを示します。「重要」の注記は、損傷を起こすおそれのある指示 や状態の記述の直前に書かれています。
- 注意 このセクションは、ユーザーに対して危険が生じる可能性がある状態を示し ます。「注意」の注記は、危険となりうる手順または状態の記述の直前に書 かれています。
- 危険 このセクションは、ユーザーに対して致命的あるいはきわめて危険となりう る状態を示します。「危険」の注記は、致命的あるいはきわめて危険となり うる記述の直前に書かれています。

## <span id="page-20-0"></span>書体の規則

本書では、以下のような書体の規則が適用されています。

太字 コマンド、プログラミング・キーワード、および GUI 制御を示します。 イタリック体

強調およびユーザー指定変数のために使用される語と句を示します。

モノスペース

ユーザー指定入力またはコンピューター出力を示します。

## <span id="page-22-0"></span>第 **1** 章 **IBM Workload Deployer** アプライアンスの概要

IBM Workload Deployer は、クラウド・コンピューティング環境の人、場所、およ び物を管理します。クラウド・コンピューティング はコンピューティング・パラダ イムの 1 つであり、ここにデータおよびサービスがデータ・センター内に配置され ます。データおよびサービスには、インターネットを介して接続されたすべてのデ バイスからアクセスできます。アプリケーションはクラウドを使用して、ストレー ジ、キューイング、およびホスト型アプリケーションなどの付加価値を得ることが できます。アプリケーション自体がクラウド上でホストされることも可能です。

Workload Deployer は、クラウド・コンピューティング環境でリソースおよびアプリ ケーションを管理するためのソフトウェアがパッケージされたアプライアンスで す。Workload Deployer は、サーバー仮想化および仮想アプライアンスを使用して、 環境のライフサイクル全体にわたって自動化と最適化を実現します。クラウド内の リソースで構成されたトポロジー・パターンまたはアプリケーション・パターンを デプロイできます。

Workload Deployer アプライアンスは、データ・センターに配置できる 2U ラッ ク・マウント型アプライアンスです。このアプライアンスは、アプリケーションま たはトポロジー (IBM WebSphere® Application Server Hypervisor Edition トポロジー など) をプール (仮想化ハードウェアのクラウド) に分配して、リソースを管理する ことができます。クラウドとリソースは、IBM PowerVM™、IBM z/VM®、または VMware ハイパーバイザーで稼働します。

Workload Deployer を使用すると、クラウドのリソースにアクセスして、単一のアプ ライアンスおよびリモート・インターフェースから複数の環境を集中管理できま す。Workload Deployer が管理する人、場所、および物について詳しくは、IBM Workload Deployer インフォメーション・センター [\(http://publib.boulder.ibm.com/](http://publib.boulder.ibm.com/infocenter/worlodep/v3r0m0/index.jsp) [infocenter/worlodep/v3r0m0/index.jsp\)](http://publib.boulder.ibm.com/infocenter/worlodep/v3r0m0/index.jsp) を参照してください。

## 仕様

IBM Workload Deployer は、ハードウェアおよびソフトウェアのソリューションで す。Workload Deployer アプライアンスは、データ・ストレージ、システム・バッテ リー、ファン・モジュール、および電源モジュールで構成されています。

表 1 には、Workload Deployer アプライアンス・シャーシの寸法の仕様が要約され ています。

表 *1.* アプライアンスの寸法

| 仕様 | 測定値                              |
|----|----------------------------------|
|    | 高さ   8.89 cm $(3.5 \text{ in.})$ |
|    | 幅 42.8 cm $(17.25 \text{ in.})$  |
|    | 奥行き 58.4 cm (23 in.)             |
| 重量 | 最大: 21 kg (46.2 lbs)             |

<span id="page-23-0"></span>表 2 は、Workload Deployer アプライアンスの電源仕様の要約です。

表 *2.* 電源仕様

| 仕様  | 測定値                                                                                                  |  |  |  |
|-----|----------------------------------------------------------------------------------------------------|--|--|--|
|     | 正弦波   50 - 60 Hz (単相) 必須                                                                             |  |  |  |
|     | 110 ボルト AC 最小: 100 V <sub>RMS</sub>                                                                  |  |  |  |
|     | 最高: 127 V <sub>RMS</sub>                                                                             |  |  |  |
|     | 220 ボルト AC 最小: 200 V <sub>RMS</sub>                                                                  |  |  |  |
|     | 最高: 240 V <sub>RMS</sub>                                                                             |  |  |  |
|     | 電力使用量   10 A (110 V AC の場合)                                                                          |  |  |  |
|     | 5 A (220 V AC の場合)                                                                                   |  |  |  |
|     | アプライアンスには、720 ワットの電源モジュールが 2 つ含まれま<br>す。2つの電源モジュール間でアース電圧が異ならないように、両<br>方の電源機構モジュールは同一の給電部に接続してください。 |  |  |  |
| 発熱量 | 最大: 590 ワット (2014 Btu) 1 時間当たり                                                                       |  |  |  |

表 3 には、Workload Deployer アプライアンスの環境要件が要約されています。

表 *3.* 環境要件

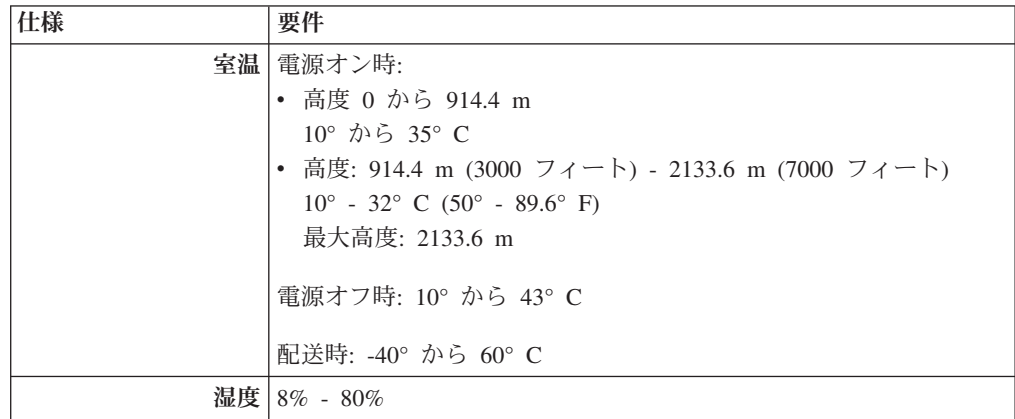

## フィーチャー

Workload Deployer アプライアンスでは、データ・ストレージ用にハード・ディス ク・アレイが提供されます。このハード・ディスク・アレイは、シンプル・スワッ プのシリアル接続 SCSI (SAS) ハード・ディスクです。

注**:** 合計 1200 GB のストレージを持つ 600 GB の 4 つのハード・ディスクがあり ます (RAID 10)。1200 GB のストレージの内、600 GB のみ使用できます。残 りの 600 GB のストレージは、予約済みです。

### 正面図

3 [ページの図](#page-24-0) 1 には、アプライアンスのコントロール、LED、およびコネクターが 示されています。イーサネット・モジュールおよびハード・ディスク・モジュール は、アプライアンスのフロント・パネルから取り付けることができます。これにつ いては、 37 ページの『第 7 [章 アプライアンスまたは部品の取り外しおよび取り替](#page-58-0)

<span id="page-24-0"></span>[え』](#page-58-0) で説明しています。

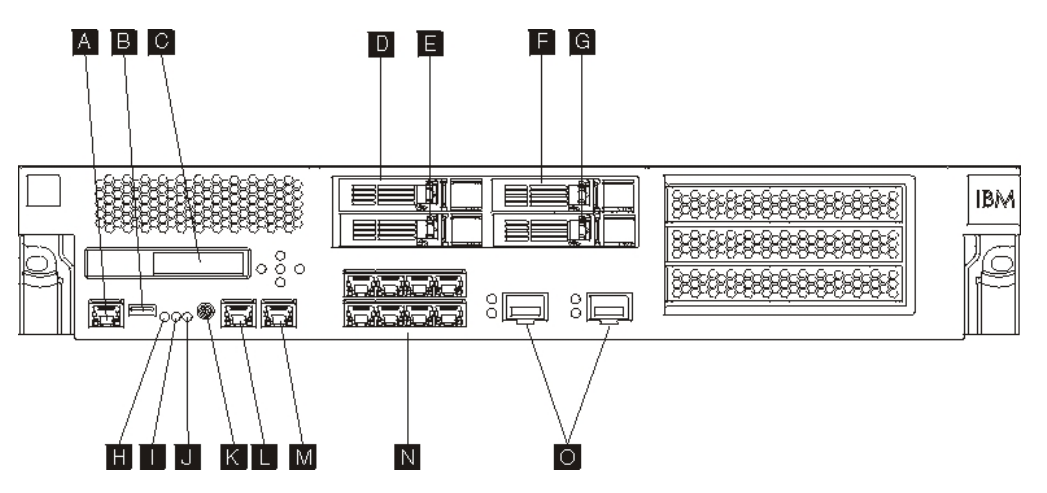

図 *1.* 正面図

図1 の各ラベルは、アプライアンスのフロント・パネル上の以下のコンポーネント に対応します。

- **A** コンソール・コネクター
- **B** USB ポート
- **C** LCM モジュール
- **D** ハード・ディスク・モジュール 3
- **E** ハード・ディスク・モジュール 1
- **F** ハード・ディスク・モジュール 2
- **G** ハード・ディスク・モジュール 0
- **H** 障害 LED
- **I** 位置指定 LED
- **J** 電源 LED
- **K** 電源ボタン
- **L** MGT0 イーサネット・コネクター
- **M** MGT1 イーサネット・コネクター
- **N** 左のイーサネット・モジュール
- **O** 右のイーサネット・モジュール

### **LCD** モジュール

アプライアンスのフロント・パネルに液晶ディスプレイ (LCD) モジュールがあり、 これには、1 つの LCD と 5 つのメニュー・ボタンが含まれます ( 4 [ページの図](#page-25-0) 2 を参照)。LCD にはアプライアンスのモデル・タイプの情報が示されます。ただ し、メニュー・ボタンは機能しません。

<span id="page-25-0"></span>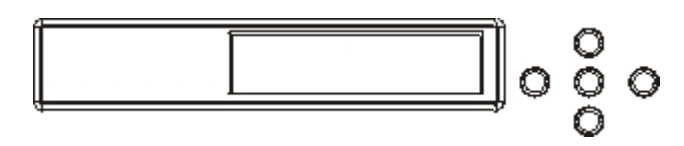

図 *2. LCD* モジュール

### コンソール・コネクター

アプライアンスのフロント・パネルに、コンソール・コネクターがあります。初期 構成には、このアプライアンスに同梱されている、RJ45 (IS0 8877) から DB-9 (DE-9 または EIA/TIA-562 とも呼ばれる) のシリアル・ヌル・モデム・ケーブルを 使用して、ASCII 端末 <sup>1</sup> から接続します。または端末エミュレーション・ソフトウ ェアが稼働中の PC から、このアプライアンスに接続します。ケーブルの一方の端 に RJ45 接続があり、もう一方の端に DB-9 シリアル・ヌル・モデム接続がありま す。 RJ45 端は、アプライアンスに接続し、DB-9 シリアル・ヌル・モデム・ケーブ ル端は ASCII 端末またはパーソナル・コンピューターに接続します。USB シリア ル変換ケーブルを使用して、ケーブルをパーソナル・コンピューターに接続しま す。

注**:** 初期構成には、アプライアンスに同梱されている RJ45 シリアル接続ケーブル を使用できます。または、表 4にリストされたケーブル・ピン配列仕様に基づい てケーブルを作成できます。イーサネット・ケーブルを使用してシリアル・コ ンソール・ポートをイーサネット・ネットワークに接続しないでください。

表 4に、コンソール・コネクターのシリアル・ポートのピン配列を説明します。

| RJ45 |            | D <sub>B9</sub>             |            |
|------|------------|-----------------------------|------------|
| ピン番号 | 信号         | ピン番号                        | 信号         |
|      | <b>RTS</b> | 8                           | <b>CTS</b> |
| 2    | <b>DTR</b> | 6                           | <b>DSR</b> |
| 3    | <b>TXD</b> | $\mathcal{D}_{\mathcal{L}}$ | <b>RXD</b> |
| 4    | <b>GND</b> | 5                           | <b>GND</b> |
| 5    | <b>GND</b> | 5                           | <b>GND</b> |
| 6    | <b>RXD</b> | 3                           | <b>TXD</b> |
|      | <b>DSR</b> | $\overline{4}$              | <b>DTR</b> |
| 8    | <b>CTS</b> |                             | <b>RTS</b> |

表 *4.* シリアル・ポートのピン配列

### **USB** ポート

アプライアンスのフロント・パネルに、USB 2.0 デバイスに適合する USB インタ ーフェースがあります。この USB コネクターは使用不可で、そのため、接続は提 供しません。

<sup>1.</sup> ASCII データの送信 (入力) および受信 (出力) を行う単純なデバイス。

### **LED**

アプライアンスのフロント・パネルに、トラブルシューティングに使用できる、3 つの独立した LED があります。

障害 **LED**

重大イベントが検出されると、オレンジ色の障害 LED が点灯します。

位置指定 **LED**

ファームウェアによってアクティブにされると、青色の位置指定 LED が点 灯します。この LED ライトを点灯させるかどうかは、コマンド行インター フェースから制御できます。コマンド行インターフェースから、locale-led コマンドに on または off の値を指定します。LED は、アクティブにされ ると、非アクティブにされるまで点灯したままです。

電源 **LED**

アプライアンスが給電部に接続され、アプライアンスの電源を入れると、緑 色の電源 LED が点灯します。LED が点灯していなければ、アプライアン スの電源は切れています。

### 電源ボタン

電源ボタンはアプライアンスのフロント・パネルにあります。次の場合に電源ボタ ンを押します。

- v アプライアンスをオンにする。
- v 通常のシャットダウンを開始する (既にアプライアンスがオンである場合)。

電源ボタンを 5 秒間押し続けると、ハードウェアが即時にシャットダウンされま す。アプライアンスの電源オフについて詳しくは、 42 [ページの『アプライアンスの](#page-63-0) [電源オフ』を](#page-63-0)参照してください。

注**:** 電源ボタンを押してアプライアンスの電源を切っても、デバイスに流れる電流 はまだ存在します。アプライアンスに流れるすべての電気を完全に停止するに は、すべての電源コードのプラグを抜いてください。

### ネットワーク・コネクター

アプライアンスのフロント・パネルには、2 つの LAN 管理イーサネット・ポート と、2 つのイーサネット・モジュールがあります。イーサネットの命名規則の説明 は、 9 [ページの『イーサネット・ネットワーク構成』を](#page-30-0)参照してください。

**LAN** 管理イーサネット・ポート

2 つのシステム管理イーサネット・ポートは、LAN への接続を提供しま す。これらのポートは、デバイスへのリモート管理アクセスを提供し、デー タ・ポートとして使用すべきではありません。残りのイーサネット・インタ ーフェースは、データ・トラフィックと、さまざまなサービスに対するロギ ング機能を処理できます。

### 推奨**:** システム全体の管理機能に対して、MGT0 または MGT1 イーサネッ ト・インターフェースを使用して、イントラネット上の着信 SNMP、SSH、および Web ユーザー・インターフェース機能のネッ トワーク・トラフィックを処理します。

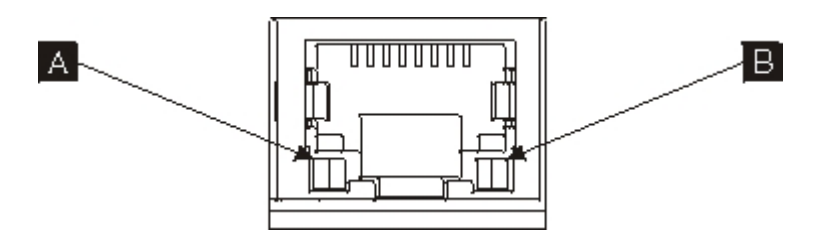

図 *3.* イーサネット・ポートの *LED*

### **MGT0** イーサネット・コネクター

このイーサネット・インターフェースは、アプライアンス上のすべ てのトランザクション・データを管理できます。 MGT0 イーサネッ ト・コネクターは、LAN 経由のシリアルを含む、LAN 経由の IPMI もサポートします。MGT0 には、関連付けられた速度 LED と 活動 LED があります。

### 速度 LED ( <mark>A</mark> )

- v 緑色の LED は、1 Gbps 接続を表します。
- v オレンジ色の LED は、10 Mbps または 100 Mbps 接続 を表します。
- 活動 LED ( <mark>B</mark> )
	- v 緑色の LED は、ポートがリンクされていることを表し ます。
	- 明滅する緑色の LED は、ポートがアクティブであるこ とを表します。
- **MGT1** イーサネット・コネクター

このイーサネット・インターフェースは、アプライアンス上のすべ てのトランザクション・データを管理できます。 MGT1 には、関連 付けられた活動 LED ライトおよび速度 LED ライトがあります。

- 速度 LED ( <mark>A</mark> )
	- v 緑色の LED は、1 Gbps 接続を表します。
	- v オレンジ色の LED は、10 Mbps または 100 Mbps 接続 を表します。

### 活動 LED ( <mark>B</mark> )

- v 緑色の LED は、ポートがリンクされていることを表し ます。
- 明滅する緑色の LED は、ポートがアクティブであるこ とを表します。

### イーサネット・モジュール

アプライアンスには、イーサネット接続のための 2 つのイーサネット・モ ジュールがあります。左のイーサネット・モジュールには、8 つの RJ45 ポ ートがあり、右のイーサネット・モジュールには、2 つの 10 Gb small-form factor pluggable (SFP+) ポートがあります。イーサネット・インターフェー スの名前は、モジュール構成によって決まります。

<span id="page-28-0"></span>1 ギガビットのモジュールは、シールドなしの対より線を持つ、インターフ ェース標準搭載の、以下のイーサネットをサポートします。

- $\cdot$  10BASE-T
- $\cdot$  100BASE-TX
- $\cdot$  1000BASE-T

10 ギガビットのモジュールは、インターフェース・モジュールを持つ SFP+ ポートと、常にオートネゴシエーションを使用するパッチ・ケーブル をサポートします。

10GBASE-SR

10GBASE-LR

左のイーサネット・モジュール

8 つのシールドなしの対より線 (RJ45) イーサネット・ポートがあ ります。イーサネット番号は ETH0 から ETH7 の範囲で、使用可能 なポートの数と関連します。

右のイーサネット・モジュール

2 つの 10 ギガビット small form-factor pluggable (SFP+) ポートが あります。イーサネット番号は ETH8 から ETH9 の範囲で、使用可 能なポートの数と関連します。

イーサネットの番号付けの説明は、 9 [ページの『イーサネット・ネットワー](#page-30-0) [ク構成』を](#page-30-0)参照してください。

注**:** イーサネット・モジュールは、ホット・スワップできません。モジュー ルをホット・スワップすると、システムが異常終了し、場合によっては アプライアンスを破損するおそれがあります。

### ハード・ディスク・モジュール

アプライアンスのフロント・パネルに、4 つの 2.5 インチのハード・ディスク・モ ジュールがあります。アプライアンスは SAS ハード・ディスクをサポートし、各 ハード・ディスク・モジュールに 2 つの LED があります。左の LED はハード・ ディスクのアクティビティーをモニターし、右の LED は、潜在的な問題を示しま す。

- 明滅する緑色の LED は、ハード・ディスクがアクセス中であることを示しま す。
- v 明滅するオレンジ色の LED は、ハード・ディスクが障害を起こしたことを示し ます。
- LED が点灯していない場合は、ハード・ディスクがアクティブでないことを示し ます。
- 注**:** ハード・ディスク・モジュールはホット・スワップできません。モジュールを ホット・スワップすると、システムが異常終了するおそれがあります。

### 背面図

8 [ページの図](#page-29-0) 4 は、アプライアンスの背面にあるコンポーネントと LED を示して います。ファン・モジュールおよび電源モジュールは、アプライアンスの背面から 取り付けます。

<span id="page-29-0"></span>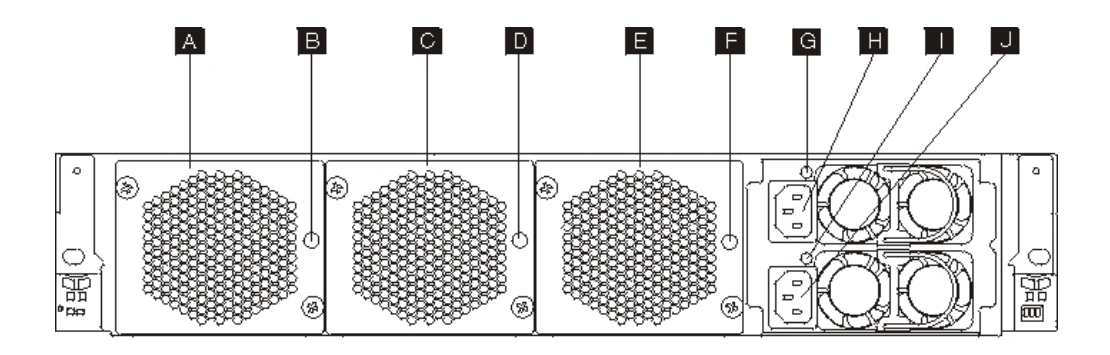

#### 図 *4.* 背面図

図 4 の各ラベルは、アプライアンスの背面パネル上の以下のコンポーネントを示し ています。

- **A** ファン・モジュール 1
- **B** ファン・モジュール 1 LED
- **C** ファン・モジュール 2
- **D** ファン・モジュール 2 LED
- **E** ファン・モジュール 3
- **F** ファン・モジュール 3 LED
- **G** 電源機構モジュール 1 LED
- **H** 電源機構モジュール 1
- **I** 電源機構モジュール 2 LED
- **J** 電源機構モジュール 2

### ファン・モジュール

アプライアンスには 3 つのファン・モジュールがあります。それぞれのファン・モ ジュールには、個別の冷却ファンがあり、それぞれに LED が付いています。

- オレンジ色の LED が点灯していれば、ファン・モジュールに問題があります。
- オレンジ色の LED が点灯していなければ、ファン・モジュールは正常に作動し ています。

ファンの速度は、アプライアンスの温度によって変わります。温度が上がると、フ ァン速度を上げて、アプライアンスの温度を一定に保つようにします。

### 電源機構モジュール

アプライアンスには、2 つの冗長電源機構モジュールから電源が供給されます。1 つの電源機構モジュールでも、アプライアンスの運用をサポートするのに十分な電 源を供給できます。電源機構モジュールはホット・スワップ可能です。したがっ て、アプライアンスの電源をオフにしなくても、1 つの電源機構モジュールを取り 替えることができます。それぞれの電源機構モジュールには、1 つの LED があり ます。

- <span id="page-30-0"></span>v オレンジ色の電源 LED が点灯していれば、電源機構にエラーがあります。
- · 緑色の電源 LED が点灯していれば、電源機構は正常に機能しています。

アプライアンスの電源オフについて詳しくは、 42 [ページの『アプライアンスの電源](#page-63-0) [オフ』を](#page-63-0)参照してください。

注**:** 電源ボタンを押してアプライアンスの電源を切っても、デバイスに流れる電流 はまだ存在します。アプライアンスに流れるすべての電気を完全に停止するに は、すべての電源コードのプラグを抜いてください。

### イーサネット・ネットワーク構成

イーサネット・モジュールは、ネットワーク接続オプションを拡張します。それぞ れのアプライアンスには、2 つのイーサネット・モジュールがあります。イーサネ ット・モジュールには、左から右へ番号が付けられますが、モジュールのポートが 8 個未満の場合、モジュールは、範囲の中で最小のポート番号を使用します。イー サネット・インターフェースの構成およびネットワーク・ケーブルの取り付けでの 番号付けの規則は次のとおりです。

- v 左のモジュールの範囲は、ETH0 から ETH7
- v 右のモジュールの範囲は、ETH8 から ETH9

### 接続

それぞれのイーサネット・モジュールは、次の構成を持ちます。

- v 左のイーサネット・モジュールには、8 つの 1 ギガビット・イーサネット・ポー トがあり、これらは RJ45 コネクターです。
- v 右のイーサネット・モジュールには、2 つの 10 ギガビット・イーサネット・ポ ートがあり、これらは small form-factor pluggable (SFP+) トランシーバーです。

アプライアンスには 10 個のイーサネット接続があります。イーサネット・インタ ーフェースの名前は、ETH0 から ETH7、ETH8 および ETH9 です (図 5に示します)。

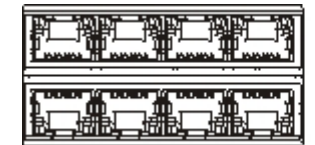

図 *5. 8x2* イーサネット接続

 $\mathbb{S}$   $\blacksquare$   $\mathbb{S}$   $\blacksquare$ 

## <span id="page-32-0"></span>第 **2** 章 取り付けの準備

このセクションには、ラック、必要な工具、および取り付けの概要についての情報 が記載されています。

## ラックの要件

標準の 48.26 cm のラックで、奥行きが最小 71.1 cm あれば、このアプライアンス を取り付けることができます。取り付けの計画を立てるときには、以下の条件に留 意してください。

- v ラックには、背面取り付け用支柱が必要です。アプライアンスには、前面取り付 け用支柱と背面取り付け用支柱の両方が必要です。
- v ラック・フレームの背後に、少なくとも 76.20 cm のフリー・スペースを確保し て、交換可能部品を取り外す作業ができるようにしておく必要があります。
- v 稼働環境およびラック内の周囲温度が 35° C (95° F) を超えてはなりません。

危険

システムで、またはシステムの周囲で作業する場合は、以下の予防措置を守って ください。

電源ケーブルや電話線、通信ケーブルからの電圧、電流は危険です。感電を防ぐ ために次の事項を守ってください。

- v この装置へは、**IBM** 提供の電源コードのみで電源を接続してください。 **IBM** 提供の電源コードを他の製品に使用しないでください。
- v 電源機構アセンブリーを開いたり、保守したりしないでください。
- v 雷雨の間はケーブルの接続や切り離し、または本製品の設置、保守、再構成を 行わないでください。
- v この製品には、複数の電源コードが装備されていることがあります。危険な電 圧をすべて除去するには、すべての電源コードを切り離してください。
- v すべての電源コードは正しく配線され接地されたコンセントに接続してくださ い。コンセントの電圧および相回転が、システム定格プレートに記載のとおり 適切に供給されていることを確認してください。
- v 本製品に接続するすべての装置を正しく配線されたコンセントに接続してくだ さい。
- v 信号ケーブルの接続または切り離しは可能なかぎり片手で行ってください。
- v 火災、水害、または建物に構造的損傷の形跡が見られる場合は、どの装置の電 源もオンにしないでください。
- v 取り付けおよび構成手順で特別に指示されている場合を除いて、装置のカバー を開く場合はその前に、必ず、接続されている電源コード、通信システム、ネ ットワーク、およびモデムを切り離してください。
- ご使用の製品または接続された装置の取り付け、移動、またはカバーの取り外 しを行う場合は、以下の手順に従ってケーブルの接続および切り離しを行って ください。

ケーブルの切り離し手順**:**

- 1. すべての電源をオフにします **(**別途指示のない限り**)**。
- 2. 電源コードをコンセントから取り外します。
- 3. ケーブルをコネクターから取り外します。
- 4. すべてのケーブルを装置から取り外します。

ケーブルの接続手順**:**

- 1. すべての電源をオフにします **(**別途指示のない限り**)**。
- 2. すべてのケーブルを装置に接続します。
- 3. ケーブルをコネクターに接続します。
- 4. 電源コードをコンセントに接続します。
- 5. 装置の電源をオンにします。
- v システムの内部および周囲には、鋭利な縁、角、および接合部分が存在する場 合があります。装置を取り扱う場合は、手や指に怪我をしないよう注意してく ださい。

**(D005)**

危険

ラック・システムで、またはご使用の **IT** ラック・システムの周囲で作業する場 合は、以下の予防措置を守ってください。

- v 重量のある装置 **-** 取り扱いを誤ると身体傷害または装置損傷が発生する恐れが あります。
- v ラック・キャビネットのレベル・パッドは必ず下げておきます。
- v ラック・キャビネットには必ずスタビライザー・ブラケットを取り付けてくだ さい。
- v 釣り合いがとれていない機械的荷重による危険な状態を避けるため、最も重い 装置を常に、ラック・キャビネットの最下部に取り付けます。サーバーおよび オプション装置は、必ずラック・キャビネットの下部側から取り付けてくださ  $\mathcal{U}$
- v ラックに装着された装置を棚やワークスペースとして使用しないでください。 ラックに装着された装置の上には、物を置かないでください。

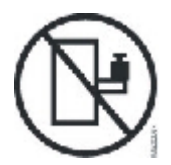

- v 各ラック・キャビネットには複数の電源コードが付いていることがあります。 保守の際に電源を切断するよう指示された場合は、ラック・キャビネットの電 源コードをすべて外してください。
- v ラック・キャビネット内のすべての装置は、同一ラック・キャビネットに取り 付けられている電源装置に接続します。あるラック・キャビネットに取り付け られている装置の電源コードを、別のラック・キャビネットにある電源装置に 接続しないでください。
- v 正しく配線されていない電源コンセントは、システムまたはシステムに接続さ れた装置の金属部品に危険な電圧をかける可能性があります。感電を避けるた めにコンセントが正しく配線および接地されていることの確認は、お客様の責 任で行ってください。

**(R001** パート **1/2)**

注意**:**

- ラック内部の温度がすべてのラック・マウント型装置に対する製造者推奨の周辺 温度を超えるようなラックには、装置を取り付けないでください。
- v 通気が妨げられているラック内には装置を取り付けないでください。装置内の通 気に使用される装置の側面、前面、または背面のすべてで、空気の流れが妨げら れたり減速されたりしていないことを確認してください。
- v 回路の過負荷によって電源配線や過電流保護が損なわれることがないように、電 源回路への機器の接続には十分注意してください。ラックに正しく電源を接続す るには、ラック内の機器の定格ラベルで、電源回路の総消費電力を確認してくだ さい。
- v **(**スライド式ドロワーの場合**)** ラック・スタビライザー・ブラケットがラックに取 り付けられていない場合は、ドロワーまたは機構を引き出したり、取り付けたり しないでください。一度に複数のドロワーを引き出さないでください。一度に複 数のドロワーを引き出すと、ラックが不安定になる可能性があります。
- v **(**固定ドロワーの場合**)** このドロワーは固定ドロワーなので、保守のためであって も、製造元の指定がない限り動かさないでください。ラックからドロワーの一部 または全部を動かそうとすると、ラックが不安定になったり、ドロワーがラック から落下する可能性があります。

**(R001** パート **2/2)**
注意**:**

ラックを再配置する際は、ラック・キャビネットの上部からコンポーネントを取り 外すと、ラックの安定度が向上します。同じ室内または建物内で、装置を取り付け てあるラック・キャビネットを再配置する場合は、以下の一般ガイドラインに従っ てください。

- v ラック・キャビネットの最上部から順番に装置を取り外して、ラック・キャビネ ットの重量を軽減します。可能であれば、ラック・キャビネットを受け取ったと きの元の構成に戻します。その構成が分からないときは、次のようにしてくださ  $\mathcal{U}$ 
	- **32U** より上の位置にあるすべての装置を取り外します。
	- 最も重い装置は、ラック・キャビネットの最下部に取り付けてください。
	- ラック・キャビネット内で **32U** レベルより下に取り付けられた装置間には、 空の **U** レベルがないようにしてください。
- v 再配置するラック・キャビネットが一組のラック・キャビネットの一部である場 合は、該当のラック・キャビネットをその組から切り離します。
- v 予定している経路を点検して、潜在的な危険を取り除きます。
- v 選択した経路が、装置を取り付けたラック・キャビネットの重量に対応できるか どうかを検査します。装置を取り付けたラック・キャビネットの重量について は、ラック・キャビネットに同梱されている資料を参照してください。
- v すべてのドアの開口部には、少なくとも **760 x 230 mm** のスペースを確保してく ださい**.**
- v すべてのデバイス、シェルフ、ドロワー、ドア、およびケーブルを、安全のため に保護しておいてください。
- v **4** つのレベル・パッドを一番上の位置に引き上げておいてください。
- v 移動時には、ラック・キャビネットにスタビライザー・ブラケットが付いていな いことを確認します。
- v **10** 度を超えて傾斜しているスロープは使用しないでください。
- v ラック・キャビネットを新しい場所に移動したら、以下の手順を実行してくださ  $\mathcal{L}$ 
	- **4** つのレベル・パッドを下げます。
	- ラック・キャビネットにスタビライザー・ブラケットを取り付けます。
	- ラック・キャビネットからいずれかの装置を取り外してあった場合は、ラッ ク・キャビネットの下部から上部方向へ入れ直していきます。
- v 長距離の再配置が必要な場合は、ラック・キャビネットを納品時のラック・キャ ビネットの構成に復元します。ラック・キャビネットを元の梱包材、またはそれ と同等のもので梱包します。また、レベル・パッドを下げて、キャスターをパレ ットから離れるように持ち上げ、ラック・キャビネットをパレットにボルトで止 めます。

**(R002)**

## 工具の要件

アプライアンス・ラック・マウント・キットを取り付けるために、次の工具、ハー ドウェア、およびケーブルが必要になります。

- 中プラス・ドライバー 1 本
- 標準ラックねじ 2 本

アプライアンスをネットワークに接続するために、以下のケーブルが必要になりま す。

• 少なくとも 2 本のネットワーク・ケーブル。ただし、アプライアンス用には最大 12 本。

## 取り付けの概要

この取り付けプロセス全体で、以下のことを前提としています。

- v アプライアンスは完全に開梱されていて、電源コードが 2 本、USB-A から DB9-M のシリアル・アダプター・ケーブルが 1 本、RJ45 から DB9-F のシリア ル・コンソール・ケーブルが 1 本ある。
- v マウント・レールを取り付ける必要があり、ラック・マウント・キットがある。

ご使用のネットワークでアプライアンスを完全にセットアップしてテストするに は、以下に概略化した処理を実施します。

- 1. アプライアンスのラックへの取り付け
	- a. レールをラックに取り付けます。
	- b. アプライアンスをラックに固定します。
	- c. アプライアンスを AC 電源に接続します。
	- d. アプライアンスをネットワークに接続します。
- 2. 初期ファームウェア構成のセットアップ
	- a. USB シリアル・ケーブルをシリアル・ポートに接続します。
	- b. アプライアンスを初期化します。
	- c. WebGUI から初期ファームウェア構成を検査します。
- 3. 基本構成の定義

# 第 **3** 章 アプライアンスをラックに取り付ける

このセクションに記載されている手順を使用して、アプライアンスをラックに取り 付けます。アプライアンスのレールは 48.26 cm (19 インチ) のラック用のもので す。アプライアンスには、スライド・レール・キットとシップ・ブラケット・キッ トが同梱されています。アプライアンスを取り付けるには、スライド・レール・キ ットが必要です。ラック・キャビネットを別の場所に移送する計画の場合は、シッ プ・ブラケット・キットを使用できます。下にリストしたアイテムがパッケージに 含まれていない場合は、購入元に問い合わせてください。

スライド・レール・キットには、以下の部品が含まれています。

- スライド・レール 2 個
- v ねじ (M6) (ブラケットをアプライアンスに固定するためのねじ) 4 本
- ねじ (10-32) 2 本

シップ・ブラケット・キットには、以下の部品が含まれています。

- シップ・ブラケット (右と左) 2 個
- ケージ・ナット 4 個
- クリップ・ナット 4 個
- ねじ (M6) 4 本

### レールをラック・フレームに取り付ける

注**:** ラック・インストール・キットの中のスライド・レールに出荷用のちょうねじ が付いている場合は、アプライアンスの取り付け前に、外してください。

ラック・キャビネットにアプライアンスを取り付けるには、次の手順を実行しま す。

- 1. 18 [ページの図](#page-39-0) 6 に示すように、スライド・レールの前部のラッチを開きます。
	- a. それぞれのスライド・レールには、R (右) または L (左) の印が付いていま す。
	- b. スライド・レールの 1 つを選択して、前部の動かすことのできるタブ を押し上げます。その後、前部のラッチ 2 を引き出します。
	- <u>c</u>. スライド・レールにちょうねじ <mark>3</mark> が付いている場合は、外してください。

<span id="page-39-0"></span>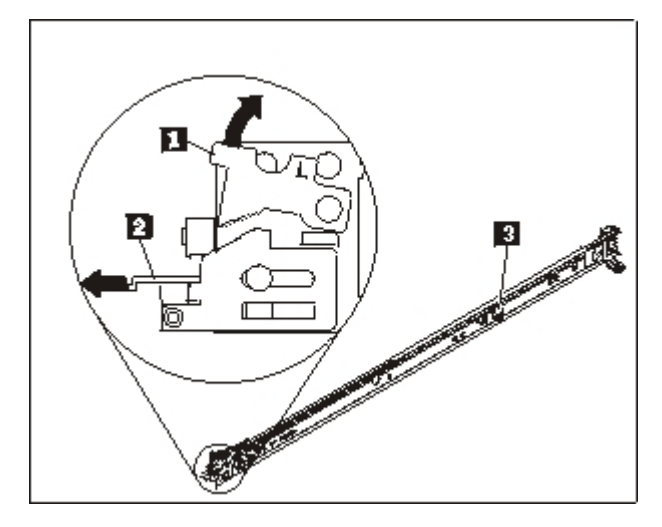

図 *6.* スライド・レールの図

- 2. 図 7 に示すように、スライド・レールの後端を取り付けます。
	- a. ラックの前面から、スライド・レールの後部の 3 つのピンを、ラック背面の 選択した U の 3 つの穴と位置合わせします。
	- b. ピンが穴に入るようにレールを押し ┃1、レールを所定の位置に固定される まで落としてラッチを掛けます 2。

注**:**

1) 2U アプライアンスを取り付ける場合は、ラックの 2U エリアの下部にス ライド・レールを取り付けてください。

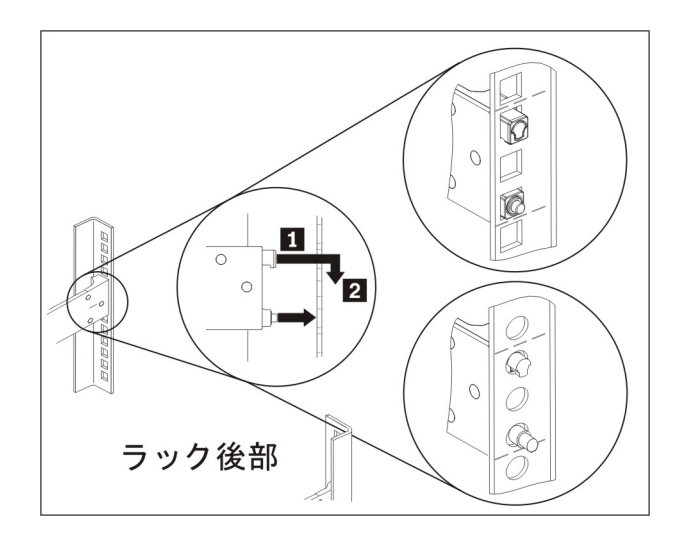

図 *7.* スライド・レールの後端を取り付ける

- 3. 19 [ページの図](#page-40-0) 8 に示すように、スライド・レールの前端を取り付けます。
	- a. スライド・レールを前方に引き、レール前部の 2 本のピン を、ラック 前面にある U の下側の 2 つの穴に挿入します。
	- b. カチッという音がするまでレールを下げて所定の位置に収めます。前部ラッ チ 2 を動かなくなるまで押し込みます。

<span id="page-40-0"></span>c. ステップ 1 から 3 を繰り返して、もう一方のレールをラックに取り付けま す。それぞれの前部ラッチが完全にかみ合っていることを確認します。

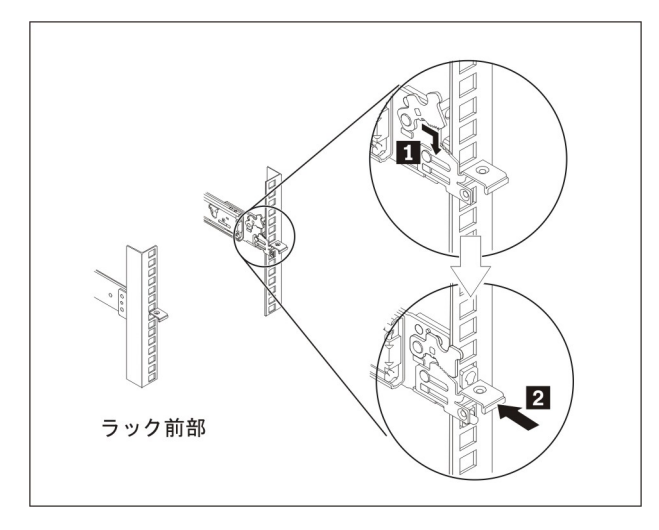

図 *8.* スライド・レールの前端を取り付ける

- 4. 図 9 に示すように、アプライアンス・スライド・レールをラックに固定します。 a. 後部右側に、10-32 ねじを取り付けます。
	- b. 後部左側に、10-32 ねじを取り付けます。

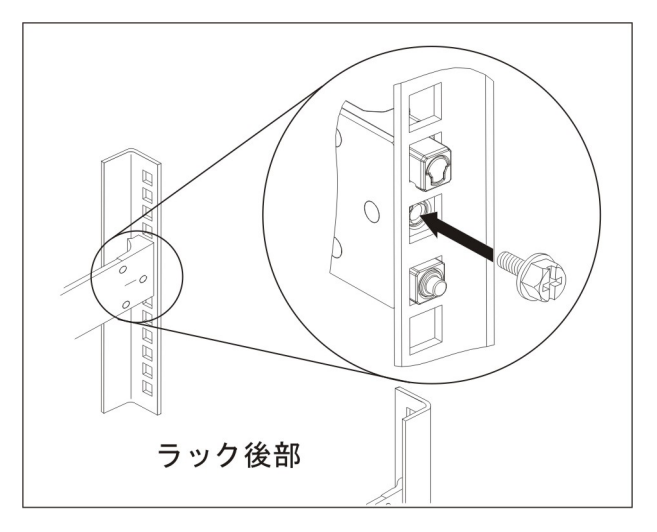

図 *9.* アプライアンス・スライド・レールをラックに固定する

# スライド・レールへのアプライアンスの取り付け

#### 注意**:**

この部品または装置の重さは、**18** から **32 kg (39.7** から **70.5 lb.)** です。この部品 または装置を安全に持ち上げるには、**2** 人で行う必要があります。**(C009)**

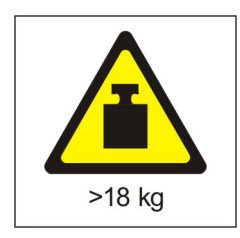

スライド・レールにアプライアンスを取り付けるには、図 10 に示すように、次の手 順を行います。

- 1. スライド・レールを前方に引き、レール前部の 2 本のピン を、ラック前面 にある U の下側の 2 つの穴に挿入します。
- 2. 2 人でアプライアンスを注意して持ち上げ 2 、アプライアンス背面のつめの部 分 <mark>3</mark> がスライド・レールの後部スロット <mark>4</mark> と位置合わせできるように、ス ライド・レールの上方から適切な位置までアプライアンスを傾けます。
- 3. アプライアンスを下げて、背面のつめの部分を後部の 2 つのスロットに入れま す。次に、アプライアンスの前面をゆっくりと下げて 5 、もう一方のつめの部 分をスライド・レールの別のスロットに入れます。
- 4. 前部のラッチ <mark>6</mark> が、つめの部分の上に掛かっていることを確認してくださ い。

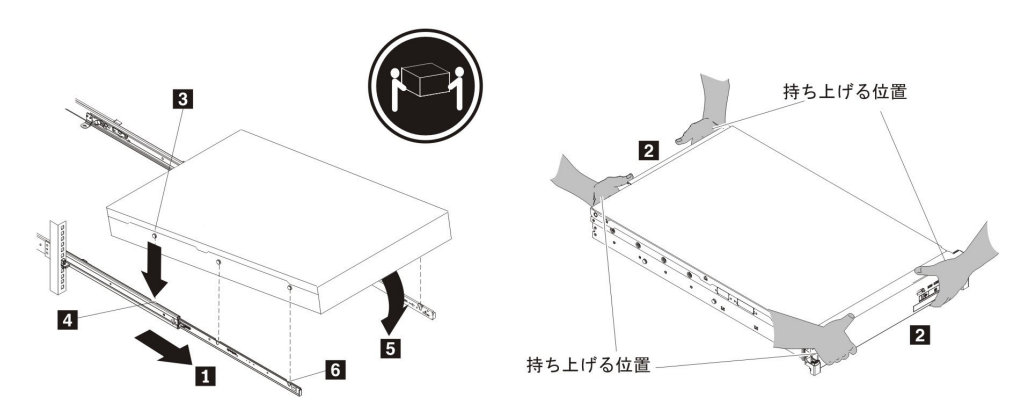

図 *10.* アプライアンスをラックに固定する

- 5. アプライアンスが所定の位置にロックされた場合は、ブラケットを拘束ねじで取 り付けられるように、アプライアンスを手元の方にスライドさせます。
- 6. 21 [ページの図](#page-42-0) 11 に示すように、アプライアンスをラックにスライドさせて入れ ます。

<span id="page-42-0"></span>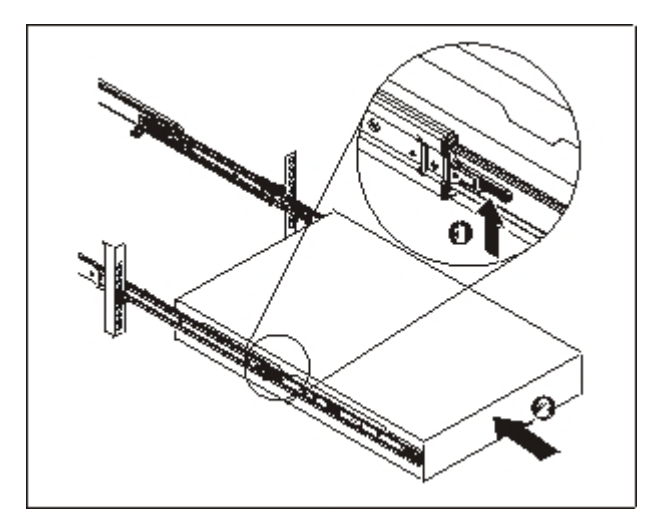

図 *11.* アプライアンスをラックにスライドさせて入れる

## アプライアンスを **AC** 給電部に接続する

同梱されている電源コードを使用して、両方の電源機構モジュールを AC 電源に接 続します。それぞれの電源機構モジュールを接続する必要があります。そうしない と、接続されていないモジュールは故障状態と見なされます。両方の電源機構は、2 つの電源機構間でアース電圧が異ならないように接続してください。

## アプライアンスをネットワークに接続する

イーサネット・ケーブルまたはトランシーバー (同梱されていません) を使用して、 アプライアンスを、スイッチまたはロード・バランサーなどの近隣のネットワー ク・デバイス (リンク・パートナー) に接続します。

重要**:** 電話回線またはその他の通信回線には接続しないでください。

100 メートルより長い光ファイバー・ケーブルは使用しないでください。 small-form factor pluggable (SFP+) モジュールには、100 メートルを超えるケーブル を使用できます。SFP+ モジュールの詳細は、製品資料を参照してください。

アプライアンスのイーサネット・ポートは、互換性のあるリンク・パートナーに接 続する必要があります。できれば、接続速度とモード (半二重または全二重) をオー トネゴシエーションするように設定してください。ネゴシエーションされた、また は静的な接続速度とモードに応じて、以下の要件に適合するケーブルを使用してく ださい。

**10BASE-T (10 Mbps)** 接続

2 対のカテゴリー 3 またはそれ以上の配線を使用します。

**100BASE-TX (100 Mbps)** 接続

2 対のカテゴリー 5 またはそれ以上の配線を使用します。

**1000BASE-T (1 Gbps)** 接続

4 対のカテゴリー 5 またはそれ以上の配線を使用します。

**10GBASE (10 Gbps)** 接続**:**

- v **LC** コネクター付きの **Short-reach (300** メートル**) SFP+** モジュール **(**マ ルチモードのオレンジ色のファイバー**)**
	- IEEE 802.3ae 10GBASE-SR での光インターフェース仕様
	- SFF Committee SFF 8432 Improved Pluggable Formfactor IPF での機械 仕様
	- IEC 60825-1 / CDRH の要件での Class 1 Eye safe
- v **LC** コネクター付きの **Long-reach (10 km) SFP+** モジュール **(**シングル モードの黄色のファイバー**)**
	- IEEE 802.3ae 10GBASE-LR での光インターフェース仕様
	- ANSI TIA/EA 604-10 (FOCIS 10A) 準拠の LC Duplex 光コネクタ ー・インターフェース
	- IEC 60825-1 / CDRH の要件での Class 1 Eye safe
- v **SFP+ Copper Direct Attach** 平衡型ケーブル

# 第 **4** 章 初期ファームウェア構成のセットアップ

このセクションに記載されている手順を使用して、初期の基本ファームウェア構成 を実行します。この構成は、ご使用の環境に IBM Workload Deployer アプライアン スを追加するための最小構成です。

## 構成の要件

初期ファームウェア構成を開始する前に、次のハードウェアおよびソフトウェアが 使用可能で、次の情報が用意できていることを確認する必要があります。

#### 情報要件

IBM Workload Deployer アプライアンスの基本構成を定義するために、以下のデー タを収集してください。

- v アプライアンスの管理アクセス用イーサネット・インターフェースの IP アドレ スおよびサブネット・マスク。
- v イーサネット・インターフェース用サブネットをサポートするデフォルト・ゲー トウェイの IP アドレス。
- v ドメイン・ネーム・システム (DNS) サーバーの IP アドレス。DNS サーバー は、必ず順方向および逆方向の両方から検索できるように構成してください。
- v シリアル・インターフェースの通信パラメーター: 9600.8.*n*.1 (9600 ボー、8 デー タ・ビット、パリティー・ビットなし、1 ストップ・ビット)。
- v メール・サーバー情報 (E メール通知のセットアップ用)。
- v IBM WebSphere Application Server セルを機能させるための、Network Time Protocol (NTP) サーバーの情報。
- (オプション) アプライアンスの保守アクセス用イーサネット・インターフェース (ETH0、ETH1、および ETH2) の IP アドレスおよびサブネット・マスク。
- 推奨**:** ネットワーク全体およびシステム全体のすべての管理機能のために、MGMT イーサネット・インターフェースを専用サブネット上で使用してください。 この専用サブネット上で、Web 管理 (Web GUI) 機能によってネットワー ク・トラフィックを処理します。

さまざまなハイパーバイザーとの間のデータ・トラフィックを処理するに は、残りのイーサネット・インターフェースを使用してください。

## ハイパーバイザーのタイプ

以下のハイパーバイザーのタイプを Workload Deployer で使用できます。

v IBM Systems Director および VMControl が導入された IBM PowerVM サーバー

IBM PowerVM ハイパーバイザーについての詳細は、[http://publib.boulder.ibm.com/](http://publib.boulder.ibm.com/eserver/roadmap_powervm.html) [eserver/roadmap\\_powervm.html](http://publib.boulder.ibm.com/eserver/roadmap_powervm.html) を参照してください。

• Directory Maintenance Facility (DirMaint™) が使用可能にされた IBM z/VM

z/VM ハイパーバイザーについての詳細は、<http://www.vm.ibm.com/library/> を参照 してください。

• VMware ESX

VMware ハイパーバイザーについての詳細は、[http://www.vmware.com/support/](http://www.vmware.com/support/pubs/) [pubs/](http://www.vmware.com/support/pubs/) を参照してください。

Workload Deployer がサポートするこれらの製品のバージョン、および構成情報の詳 細は、IBM Workload Deployer インフォメーション・センターを参照してくださ い。

Workload Deployer では、以下のマネージャーを使用できます。

- IBM Systems Director VMControl™ (PowerVM ハイパーバイザー用)
- VMware Virtual Center (VMware ハイパーバイザー用)

### クラウドの要件

クラウド構成には以下のリソースが必要です。

- v ハイパーバイザーがインストールされたサーバー
- v ローカルまたはストレージ・エリア・ネットワーク (SAN) ストレージ
- v 仮想システムに割り当てることができる使用可能な IP アドレスのプール
- v 並行して配置する仮想マシンの数をサポートするための IP アドレス範囲
- クラウドで使用する PowerVM、z/VM、または VMware ESX ハイパーバイザー の資格情報

### ハードウェア構成要件

初期構成を実行するには、シリアル接続を使用する必要があります。アプライアン スのシリアル・ポートへのシリアル接続は、ASCII 端末または端末エミュレーショ ン・ソフトウェアが稼働中の PC との間で行われなければなりません。シリアル接 続するには、提供された RJ45 から DB-9 のシリアル・ヌル・モデム・ケーブルを 使用してください。

注**:** 端末または PC にシリアル・ポートが装備されていない場合は、USB シリアル 変換ケーブルを使用してください。

アプライアンス以外のロケーションにあるストレージ・スペースは、バックアップ を作成するために必要です。バックアップは、その内容によっては、サイズが極め て大容量になる可能性があります。以下の最小ハードウェア構成が必要です。

- 最小 4 プロセッサー/コア・システム
- v 最小 16 GB の RAM
- v 最小 147 GB のストレージ

最適な IBM Workload Deployer アプライアンス 環境を実現するには、以下のハー ドウェア構成が必要です。

- 16 個のコア・システム
- v 最小 64 GB の RAM
- v SAN ストレージ (例えば IBM System Storage® DS4000®)

## **admin** アカウントのパスワードに関する考慮事項

Workload Deployer アプライアンス の初回の始動は、それ以降の再始動とは異なり ます。以降のシリアル接続からの始動では、ご使用条件の同意または CBADMIN アカ ウントのパスワード変更を求めるプロンプトが出されません。ただし、ローカル・ アカウントでログオンするためのプロンプトは出されます。設定する ID とパスワ ードは、それ以降の再始動時にログインするために必要です。

注**:** 管理 ID とパスワードを紛失して、それらを取得する方法を設定していない場 合、アプライアンスを再製造のために IBM に返却する必要があります。再製造 プロセスでは、アプライアンス上のすべてのデータが消去されます。

ユーザー ID とパスワードを保存します。これらを設定した後、安全な場所に保管 してください。

Simple Mail Transfer Protocol (SMTP) サーバーを構成し、E メール・アドレスを指 定します。ユーザー ID を変更しなかった場合、SMTP サーバーを構成して、管理 ユーザー CBADMIN の E メール・アドレスを指定できます。パスワードを紛失した 場合に、指定した E メール・アドレスにパスワードを送信することができます。

シリアル・コンソールからパスワードのリセットを使用可能にします。セキュリテ ィー要件に応じて、「シリアル・コンソールからのパスワードのリセットを許可す る」オプションを使用できます。このオプションを使用すると、パスワードを、元 の出荷時のデフォルト設定 cbadmin にリセットできます。パスワードのリセット・ オプションでは、セキュリティー対策が用意されています。いかなるユーザーで も、パスワードをリモート側でリセットできないようになっていますが、パスワー ドを忘れた場合にもアプライアンスにはアクセスできます。

別のユーザーがログインできて、適切なアクセス権があれば、そのユーザーはログ インして cbadmin アカウントのパスワードをリセットできます。

### 侵入警告スイッチの考慮事項

注**:** アプライアンスのシャーシを開かないでください。

シャーシには侵入を検出するスイッチがあり、継続的にモニターされています。ス イッチが起動した場合、アプライアンスは始動しません。アプライアンスを再始動 できるようにするには、再製造のために IBM に送り返す必要があります。アプラ イアンスは、ケースを開かずにアプライアンスの背面から交換可能なアイテムにア クセスできるように設計されています。

## シリアル・ケーブルをアプライアンスに接続する

シリアル接続するには、次のようにします。

1. このアプライアンスに同梱されている、RJ45 (IS0 8877) から DB-9 (DE-9 また は EIA/TIA-562 とも呼ばれる) のシリアル・ヌル・モデム・ケーブルを使用し て、ASCII 端末 <sup>2</sup>から接続します。または端末エミュレーション・ソフトウェア が稼働中の PC から、このアプライアンスに接続します。

<sup>2.</sup> ASCII データの送信 (入力) および受信 (出力) を行う単純なデバイス。

2. 使用する端末装置または PC は、標準の 9600 8N1 で、フロー制御操作を使用 しないように構成します。 8N1 とは、非同期モードのシリアル構成を表す表記 で、8 データ・ビット、ノー (N) パリティー・ビット、1 ストップ・ビットの ことです。

# アプライアンスを初期化する

アプライアンスを初期化するには、以下の手順を使用してください。

1. フロント・パネルにある電源ボタンを押して、アプライアンスの電源を入れま す。緑色の電源 LED が点灯し、シリアル・コンソールに表示されるにつれて、 ファンの速度が変わります。

アプライアンスがブートされるまで数秒間待ちます。

- 2. ウィザードからのプロンプトに従って、管理 ID 用のパスワードを設定し、ライ センス使用許諾契約書に同意し、次の情報も含めて、イーサネット・ポートを構 成します。
	- · IP アドレス
	- v クラスレス・ドメイン間ルーティング (CIDR) フォーマットのサブネット・マ スク
	- v デフォルト・ゲートウェイ
- 3. コマンド device restart を入力して、手動でアプライアンスを再始動します。
- 4. アプライアンス・ファームウェアを最新のバージョンに更新します。IBM Workload Deployer インフォメーション・センターにあるファームウェアの更新 についての情報を参照してください。

## 構成の確認

Web ブラウザーで、ユーザー・インターフェースから構成を確認します。サポート される Web ブラウザーの詳細は、 27 [ページの『管理可能クライアントの要件』を](#page-48-0) 参照してください。

ブラウザーから Web ユーザー・インターフェースにアクセスするには、以下の手 順を使用してください。

- 1. ネットワークに接続された PC で、Web ブラウザーを開きます。
- 2. アドレス・バーに、装置の初期設定の際に定義された URL を入力します。これ は、イーサネット・インターフェースのホスト名で、例えば、 https://myDeployer.ibm.com です。セキュア HTTP (http ではなく、https) を使用 してください。
- 3. ローカル側の CBADMIN アカウントとパスワードを使用して、アプライアンスに ログオンします。入力したパスワードは平文のため、表示されません。
- 4. 「ログイン」をクリックします。「ようこそ」ページが表示されれば、ローカル 側の CBADMIN アカウントの認証は成功です。「ようこそ」ページが表示されな い場合は、構成に問題がある可能性があります。

## <span id="page-48-0"></span>管理可能クライアントの要件

以下のいずれかの管理可能クライアントを使用して Workload Deployer を管理でき ます。

#### コマンド・ライン・インターフェース

このツールは、Windows または Linux オペレーティング・システムで使用 できます。コマンド・ライン・インターフェース・ツールをダウンロードお よび構成します。

### **Web** ユーザー・インターフェース

以下のいずれかのブラウザーを使用してください。

- v Mozilla Firefox バージョン 3.5 または 3.6
- v Microsoft Internet Explorer バージョン 7 または 8

# 第 **5** 章 アプライアンスの診断

この製品の保守を行う前に、 v [ページの『安全について』の](#page-6-0)安全上の注意をお読み ください。

## **LED** について

発生する可能性のある問題の診断を手助けするために、アプライアンスの前面と背 面には LED があります。アプライアンスの前面と背面にある LED は、次のとお りです。

### フロント・パネルの **LED**

図 12 は、アプライアンスの前面にある LED を示しています。

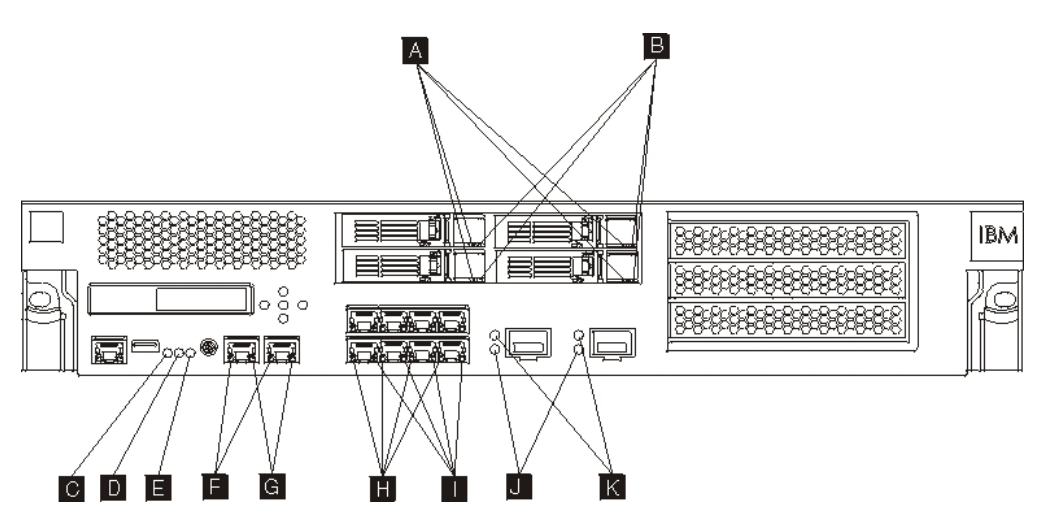

図 *12.* アプライアンス前面の *LED*

アプライアンスの前面には、以下の LED があります。

- **A** 緑色の LED が点灯していれば、ハード・ディスクがアクティブであることを 示します。
- **B** オレンジ色の LED が点灯していれば、ハード・ディスクが障害を起こしたこ とを示します。
- **C** 障害 LED がオレンジ色である場合、アプライアンスは、クリティカル・エラ ー状態を検出しました。障害 LED はファームウェアによってアクティブにさ れ、ファームウェアによって非アクティブにされると点灯しません。この LED の制御の詳細は、 5 [ページの『](#page-26-0)LED』を参照してください。
- **D** 青色の位置指定 LED は、管理者がラック内の特定のアプライアンスを探して 識別する際に点灯します。位置指定 LED はファームウェアによってアクティ ブにされ、ファームウェアによって非アクティブにされると消灯します。この LED の制御の詳細は、 5 [ページの『](#page-26-0)LED』を参照してください。
- **E** 電源 LED は、アプライアンスの給電部の状況を示します。
- 緑色の電源 LED が点灯していれば、アプライアンスの電源が入っており、 すべて正常に機能しています。
- · LED が点灯していなければ、アプライアンスの電源は切れています。
- **F** MGT0 および MGT1 イーサネット・インターフェースの速度 LED は、接続速 度を示します。
	- v LED が緑色に点灯している場合、接続速度は 1 Gbps です。
	- v LED がオレンジ色に点灯している場合、接続速度は 10 Mbps または 100 Mbps です。
- **G** MGT0 および MGT1 イーサネット接続の活動 LED は、トラフィックがインタ ーフェースを経由して通過していることを示します。
	- v 緑色の LED が点灯している場合、イーサネット・ポートは、インターフェ ースにリンクされています。
	- v 緑色の LED が点灯および明滅している場合、イーサネット・ポートはアク ティブです。
- **H** 8 ポートのイーサネット・モジュールにある LED は、接続速度を示します。
	- v LED が緑色に点灯している場合、接続速度は 1 Gbps です。
	- v LED がオレンジ色に点灯している場合、接続速度は 100 Mbps です。
- **I** 8 ポートのイーサネット・モジュールにある LED は、ポート・アクティビテ ィーを示します。
	- LED が点灯している場合、イーサネット・ポートは、インターフェースに リンクされています。
	- LED が点灯および明滅している場合、インターフェースはアクティブで す。
- **J** 10 Gb SFP+ モジュールにある緑色の LED が点灯している場合、イーサネッ ト・ポートはアクティブで、インターフェースにリンクしています。
- **K** 10 Gb SFP+ モジュールにある LED は、ポートの速度を表します。
	- v LED が緑色に点灯している場合、接続速度は 10 Gbps です。
	- v LED がオレンジ色で点灯している場合、接続速度は 1 Gbps です。

#### 背面パネル

図 13 は、アプライアンスの背面にある LED を示しています。

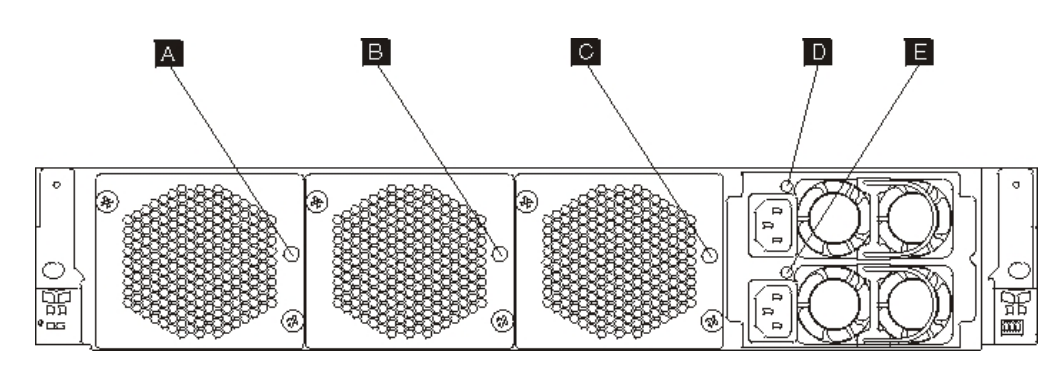

図 *13.* アプライアンス背面の *LED*

アプライアンスの背面には、以下の LED があります。

**A**、**B**、および **C**

ファン・モジュールの LED は、次の状況を示します。

- オレンジ色の LED が点灯していれば、ファン・モジュールに問題があり ます。
- オレンジ色の LED が点灯していなければ、ファン・モジュールは正常に 作動しています。
- **D** および **E**

電源機構モジュールの LED は、次の状況を示します。

- v オレンジ色の電源 LED が点灯していれば、電源機構にエラーがありま す。
- v 緑色の電源 LED が点灯していれば、電源機構は正常に機能しています。

## センサーの状況プロバイダーの表示

Workload Deployer アプライアンスは、以下のセンサー状況プロバイダーを提供しま す。

バッテリー状況

バッテリーの情報を提供します。コマンド行から、**status battery** を入力し ます。

#### **CPU** 使用率状況

いくつかの間隔にわたる CPU の平均使用率を表示します。コマンド行か

ら、**status cpu-usage** を入力します。

### ファン速度センサー

各ファン・モジュールのファンの測定速度を分当たりの回転数 (RPM) で提 供します。

コマンド行から、**status fan** を入力します。

#### フラッシュ・ドライブ状況

フラッシュ・ドライブ状況センサーを表示します。

コマンド行から、**status flash** を入力します。

#### メモリー状況

メモリー使用率を表示します。コマンド行から、**status memory** を入力しま す。

#### ネットワーク状況

ネットワーク・インターフェースを表示します (デフォルトではすべて表示 します)。コマンド行から、**status netif** を入力します。

#### 侵入状況

侵入警告スイッチの真偽値を提供します。コマンド行から、**status intrusion** を入力します。

#### **RAID** バッテリー・バックアップ状況

RAID コントローラーのバッテリー・バックアップ装置をモニターします。

コマンド行から、**status raidphystatus** を入力します。

温度センサー

アプライアンスの温度を表示します。

コマンド行から、**status temperature** を入力します。

#### アップタイム状況

アプライアンスのアップタイムを表示します。

コマンド行から、**status uptime** を入力します。

#### 電圧センサー

内部コンポーネントの測定電圧を提供します。

コマンド行から、**status voltage** を入力します。

#### ボリューム・センサー

ストレージ・ボリューム状況を表示します。

コマンド行から、**status volume** を入力します。

# 第 **6** 章 アプライアンスのトラブルシューティング

トラブルシューティングとは、問題を解決するためのシステム的アプローチです。 トラブルシューティングの目的は、何かがなぜ期待どおりに作動しないかを判別 し、問題の解決方法を説明することです。アプライアンスのハードウェア障害のト ラブルシューティングを開始するには、『トラブルシューティングのワークフロ ー』に記載の手順を使用します。この手順を使用すると、適切なトラブルシューテ ィング作業に誘導されます。

## トラブルシューティングのワークフロー

問題のトラブルシューティングを行い、IBM サポートに支援のために連絡を取る か、または交換部品を注文する必要があるかどうかを判別するためには、以下のワ ークフローを使用します。

1. SNMP または SMTP でクリティカル・イベント通知を受け取ったかどうか。

通知のためのログ宛先の作成については、インフォメーション・センターにある ログの管理に関するトピックを参照してください。

はい ステップの 3 を続行してください。

いいえ ステップの 2 を続行してください。

2. ログ・ファイルに重大メッセージが含まれていますか?

ログの表示については、インフォメーション・センターにあるログの表示に関す るトピックを参照してください。

はい ステップの 3 を続行してください。

いいえ ステップの 4 (34 [ページ](#page-55-0)) を続行してください。

- 3. クリティカル・イベントまたはクリティカル・ログ・メッセージには、障害のあ る、または障害を起こした部品を識別していますか?
	- はい トラブルシューティングを続行して、交換部品が必要かどうかを判別し ます。
		- ファン・モジュールの場合は、 34 [ページの『ファン・モジュールのト](#page-55-0) [ラブルシューティング』を](#page-55-0)参照してください。
		- v 電源機構モジュールの場合は、 35 [ページの『電源機構モジュールのト](#page-56-0) [ラブルシューティング』を](#page-56-0)参照してください。
		- ハード・ディスク・モジュールの場合は、 35 [ページの『ハード・ディ](#page-56-0) [スク・モジュールのトラブルシューティング』を](#page-56-0)参照してください。
		- v FRU の場合は、IBM サポートに連絡してください。

いいえ ステップの 4 (34 [ページ](#page-55-0)) を続行してください。

- <span id="page-55-0"></span>4. アプライアンス前面の障害 LED が点灯していますか?
	- はい ステップの 5 を続行してください。
	- いいえ 35 [ページの『アプライアンスのトラブルシューティング』を](#page-56-0)参照してく ださい。
- 5. いずれかのモジュールの LED が点灯していますか?
	- はい

ファン・モジュールの場合は、『ファン・モジュールのトラブルシュー ティング』を参照してください。

電源機構モジュールの場合は、 35 [ページの『電源機構モジュールのトラ](#page-56-0) [ブルシューティング』を](#page-56-0)参照してください。

ハード・ディスク・モジュールの場合は、 35 [ページの『ハード・ディス](#page-56-0) [ク・モジュールのトラブルシューティング』を](#page-56-0)参照してください。

いいえ 35 [ページの『アプライアンスのトラブルシューティング』を](#page-56-0)参照してく ださい。

### **CRU** 部品のトラブルシューティング

CRU 部品のトラブルシューティングを行うには、以下の手順を使用します。

- v 『ファン・モジュールのトラブルシューティング』
- v 35 [ページの『電源機構モジュールのトラブルシューティング』](#page-56-0)
- v 35 [ページの『ハード・ディスク・モジュールのトラブルシューティング』](#page-56-0)

FRU の問題がある場合は、IBM サポートに連絡してください。

## ファン・モジュールのトラブルシューティング

ファン・モジュールのトラブルシューティングを行うには、**status fan** コマンドを 使用します。

- v すべてのファンが 0 RPM で作動していると出力に表示される場合、ファン・モ ジュールがアプライアンスに正しくはめられていません。
- v 出力に、少なくとも 1 つのファンが 2000 RPM より低い速度で回転していると 表示される場合は、 IBM サポートにお問い合わせください。
	- 注**:** オーバーヒートを回避するため、可能な限り素早くアプライアンスの電源を オフにします。残りのファンだけでは周辺環境温度を適切に維持できない場 合があります。

モジュールが正しくはめられていない場合、一般的に所定の位置にロックされてい ないことがあります。モジュールがはまっているか確認するには、 44 [ページの『フ](#page-65-0) [ァン・モジュールの取り替え』に](#page-65-0)記載の該当する手順を使用して、モジュールの取 り外しと再挿入を行います。

モジュールの取り替えが必要と判断される場合は、IBM サポートにお問い合わせく ださい。IBM サポートへの連絡について、および IBM サポートに連絡を取る前に 準備しておく必要のある情報については、 61 [ページの『ヘルプおよび技術サポート](#page-82-0) [の入手』を](#page-82-0)参照してください。

## <span id="page-56-0"></span>電源機構モジュールのトラブルシューティング

電源機構のトラブルシューティングを行うには、**show other-sensors** コマンドを使 用します。

- v 緑色の電源 LED が点灯していれば、電源機構は正常に機能しています。
- v LED がオレンジ色で点灯していれば、電源機構モジュールの取り替えが必要にな る場合があります。

注**:** 電源機構モジュールから電源コードを取り外します。アプライアンスは、単 一の電源機構モジュールで作動可能です。

モジュールが正しくはめられていない場合、一般的に所定の位置にロックされてい ないことがあります。モジュールがはまっているか確認するには、 46 [ページの『電](#page-67-0) [源機構モジュールの取り替え』に](#page-67-0)記載の該当する手順を使用して、モジュールの取 り外しと再挿入を行います。

モジュールに AC 電源が供給されていない場合、電源コードが電源機構および作動 中の AC 電源コンセントに正しく接続されていることを確認します。

モジュールの取り替えが必要と判断される場合は、IBM サポートにお問い合わせく ださい。IBM サポートへの連絡について、および IBM サポートに連絡を取る前に 準備しておく必要のある情報については、 61 [ページの『ヘルプおよび技術サポート](#page-82-0) [の入手』を](#page-82-0)参照してください。

## ハード・ディスク・モジュールのトラブルシューティング

ハード・ディスク・モジュールのトラブルシューティングを行うには、**status raidphystatus** コマンドを使用します。

ハード・ディスク・モジュールを取り替えるには、IBM サポートに連絡してくださ い。IBM サポートへの連絡について、および IBM サポートに連絡を取る前に準備 しておく必要のある情報については、 61 [ページの『ヘルプおよび技術サポートの入](#page-82-0) [手』を](#page-82-0)参照してください。

## アプライアンスのトラブルシューティング

アプライアンスのトラブルシューティングを行うには、以下の手順を使用します。

- 1. 電源ボタンを押して、アプライアンスの電源を切ります。先に進む前に、電源 LED が点灯していないことを確認します。
- 2. RJ45 から DB-9 のヌル・モデム・ケーブルを使用して、端末または PC を、ア プライアンスのコンソール・コネクターに接続します。
- 3. 端末または PC は、標準の 9600 8N1 で、フロー制御操作を使用しないように 構成します。 8N1 とは、非同期モードのシリアル構成を表す表記で、8 デー タ・ビット、ノー (N) パリティー・ビット、1 ストップ・ビットのことです。
- 4. アプライアンスの前面にある電源ボタンを押して、アプライアンスの電源を入れ ます。

画面が表示されると、ファン速度が変化する音が聞こえるはずです。

5. アプライアンスがブートするまで数分間待ちます。

- 6. アプライアンスが以下の現象を示す場合は、IBM サポートに連絡を取ります。
	- v 画面に開始画面が表示されない
	- v アプライアンスが「フェイルセーフ動作」モードでブートする
	- v アプライアンスがブートしない

IBM サポートへの連絡について、および IBM サポートに連絡を取る前に準備して おく必要のある情報については、 61 [ページの『ヘルプおよび技術サポートの入手』](#page-82-0) を参照してください。

# 第 **7** 章 アプライアンスまたは部品の取り外しおよび取り替え

アプライアンスには、次の種類の交換部品か含まれます。

**Tier 1** お客様交換可能ユニット **(CRU)**

Tier 1 CRU の取り替えはお客様ご自身の責任で行っていただきます。お客 様の要請により IBM 担当員が Tier 1 CRU の取り付けを行った場合は、そ の料金を請求させていただきます。

技術員により交換される部品 **(FRU)**

FRU は、トレーニングを受けたサービス技術員のみ取り付けを行うことが できます。

サービスまたは支援を得ることについては、 61 [ページの『ヘルプおよび技術サポー](#page-82-0) [トの入手』を](#page-82-0)参照してください。

## 取り付けに関するガイドライン

コンポーネントの取り外し、取り付けを行う前に次の情報をお読みください。

- 安全に作業するために、『静電気の影響を受けやすい部品の取り扱い』および [v](#page-6-0) [ページの『安全について』を](#page-6-0)お読みください。
- v 作業を行う区域の整理整とんを心掛けてください。取り外した部品は安全な場所 に置いてください。
- v ホット・スワップ・モジュールの取り付けまたは取り替えを行う場合は、アプラ イアンスを電源機構から切り離す必要はありません。
- v アプライアンス用に、正しく接地された十分な数の電源コンセントがあることを 確認します。
- v 中間サイズのプラス・ドライバーを準備します。
- コンポーネント上のオレンジ色は、そのコンポーネントがホット・スワップ可能 であることを表します。このコンポーネントは、アプライアンスの稼働中に取り 外しまたは取り付けが可能です。オレンジ色は、ホット・スワップ・コンポーネ ントのタッチ・ポイントも示しています。特定のホット・スワップ・コンポーネ ントの取り外しまたは取り付けを行う前に、そのコンポーネントの取り外しまた は取り付けに関して行う必要性がある追加手順を参照してください。
- v コンポーネントに付けられた青い色は、そのコンポーネントを手でつかんで アプ ライアンスでの取り付けや取り外しを行ったり、ラッチの開閉などを行ったりす るときに、手で触れてもかまわないタッチ・ポイントを示しています。

### 静電気の影響を受けやすい部品の取り扱い

静電気の影響を受けやすいデバイスを取り扱う前に、以下のガイドラインをお読み ください。

重要**:** 静電気によって シャーシやその他の電子部品が損傷するおそれがありま す。損傷を避けるために、静電気の影響を受けやすい部品は、取り付ける準備がで きるまで帯電防止パッケージに入れておいてください。

<span id="page-59-0"></span>静電気の放電の可能性を減らすには、以下の予防措置を守ってください。

- v 動きを制限する。動くと、周囲に静電気が蓄積されることがあります。
- v 接地システムの使用をお勧めします。例えば、静電気放電用のリスト・ストラッ プがあればそれを着用してください。
- v 部品は、縁または枠を持って慎重に取り扱ってください。
- v はんだ付けの部分やピン、露出した回路には触れないでください。
- 部品は他人が手で触れたり、損傷したりする可能性のある場所に放置しないでく ださい。
- v 部品を帯電防止パッケージに入れたまま、シャーシまたはラックの塗装されてい ない金属部分に少なくとも 2 秒間接触させてください。これにより、パッケージ と身体から静電気が排除されます。
- v 部品をパッケージから取り出し、それを下に置かずに直接取り付けてください。 部品を下に置く必要がある場合は、その帯電防止パッケージに戻します。
- v 寒い季節には、部品の取り扱いには特に気を付けてください。暖房によって室内 の湿度が下がり、静電気が増えます。

### アプライアンスまたは部品の返却

アプライアンスまたはコンポーネントを返却するように指示された場合は、すべて の梱包指示に従い、配送に提供された梱包資材を使用してください。

注**:** お客様が交換用アプライアンスまたは部品の受け取りから妥当な期間内に欠陥 のあるアプライアンスまたは部品を返却しない場合、IBM は交換用アプライア ンスまたは部品の代金を請求させていただく場合があります。

## モデル・タイプ部品リスト

表 5 は、交換用 Type 7199 モデルの部品番号およびその説明のリストです。

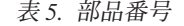

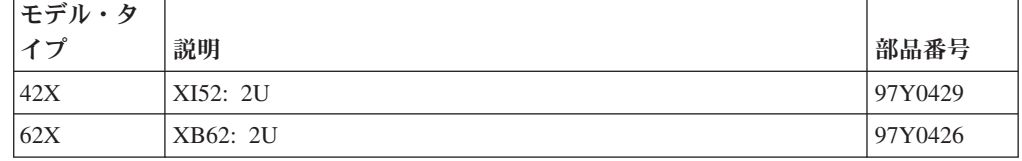

## 部品リスト

アプライアンスには Tier 1 CRU 交換可能部品および FRU 部品が含まれます。

サービスまたは支援を得ることについては、 61 [ページの『ヘルプおよび技術サポー](#page-82-0) [トの入手』を](#page-82-0)参照してください。

### **CRU** 部品リスト

イーサネット・モジュール、ハード・ディスク・モジュール、ファン・モジュー ル、および電源機構モジュールは、CRU 部品です。 39 [ページの図](#page-60-0) 14 に、Type 7199 アプライアンスの前面および背面の CRU 部品を示します。

<span id="page-60-0"></span>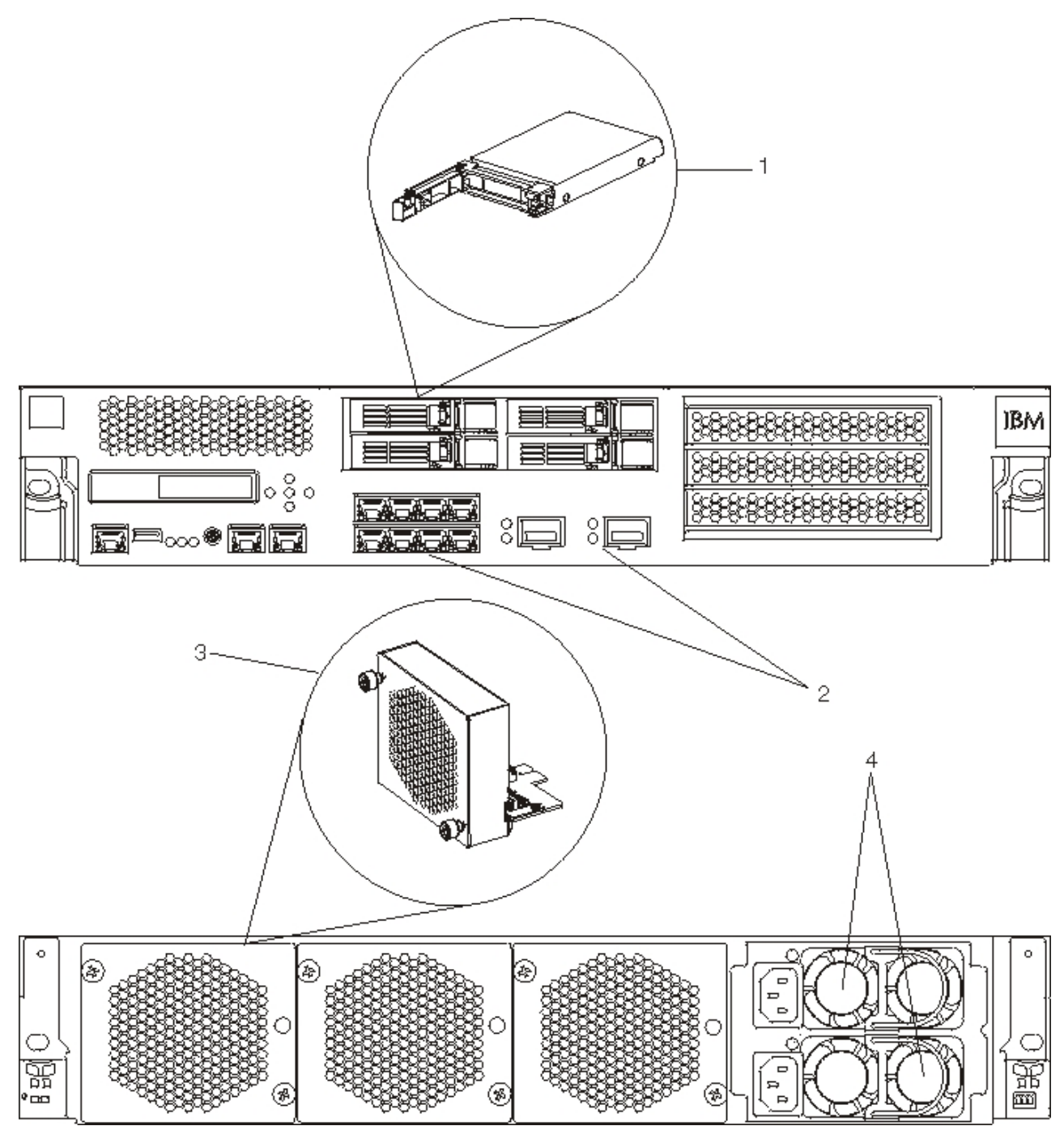

図 *14. 7199 CRU* 部品番号

表 6 は、部品番号およびその説明のリストです。

| 表 6. 部品番号     |                                         |               |  |  |
|---------------|-----------------------------------------|---------------|--|--|
| インデッ          |                                         | Tier 1 CRU 部品 |  |  |
| クス            | 説明                                      | 番号            |  |  |
|               | ハード・ディスク・モジュール                          | 46N5587       |  |  |
| $\mathcal{L}$ | 8 つのポート、1 ギガビット・コネクターのイーサネット・   97Y0446 |               |  |  |
|               | モジュール                                   |               |  |  |

表 *6.* 部品番号 *(*続き*)*

| インデッ                        |                              | Tier 1 CRU 部品 |
|-----------------------------|------------------------------|---------------|
| クス                          | 説明                           | 番号            |
| $\mathcal{D}_{\mathcal{L}}$ | 2 つのポート、10 ギガビット・コネクターのイーサネッ | 97Y0444       |
|                             | ト・モジュール                      |               |
| $\mathcal{E}$               | ファン・モジュール                    | 46N5599       |
| $\overline{4}$              | 電源機構モジュール、720 ワット            | 97Y0440       |
|                             | シリアル・コンソール・ケーブル              | 46N5656       |
|                             | SFP+ SR トランシーバー              | 46N5592       |
|                             | SFP+ LR トランシーバー              | 46N5593       |
|                             | ラック・マウント・キット                 | 9740415       |

## **FRU** 部品リスト

表 7 に、アプライアンスに含まれる FRU をリストしています。これらの FRU は、トレーニングを受けたサービス技術員が取り換える必要があります。

表 *7. FRU* 部品番号

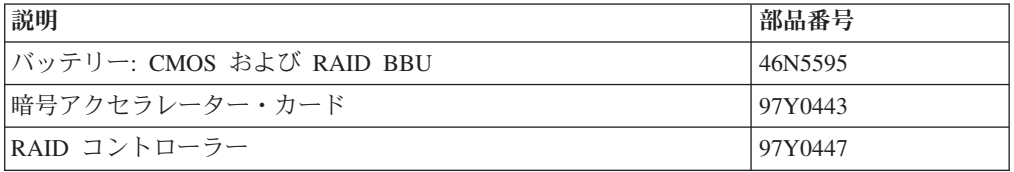

## 電源ケーブル

アプライアンスの出荷時に、配送用の段ボールにはその地域に固有の電源コードが 入っています。米国では、ラック取り付けのために、オプションのラック電源ケー ブルとフェライト・コアの購入が必要な場合があります。

保証またはサービス契約を維持するために、電源コード、ラック・ケーブル、およ びフェライト・コアには IBM の部品を使用してください。

表 *8.* 電源コードおよびケーブル

| 国      | Tier 1 CRU 部品番号 | 説明                                    |
|--------|-----------------|---------------------------------------|
| アルゼンチン | 39M5068         | 2.8m, 10A/250V, C13 to IRAM 2073      |
| オーストラリ | 39M5102         | 2.8m, 10A/250V, C13 to AS/NZ 3112     |
| アノニュージ |                 |                                       |
| ーランド   |                 |                                       |
| ブラジル   | 39M5233         | 2.8m, 10A/125V, C13 to IEC 320        |
| 于1]    | 39M5165         | $2.8m$ , $220 - 240V$                 |
| 中国     | 39M5206         | 2.8m, 10A/250V, C13 to gigabit 2099.1 |
| デンマーク  | 39M5130         | 2.8m, $10A/250V$ , C13 to DK2-5a      |
| ヨーロッパ  | 39M5123         | 2.8m, 10A/250V, C13 to IEC 309 Type   |
|        |                 | $2P + Gnd$                            |
|        | 39M5179         | 2.8m、10A/250V、C13 to IEC 320 インライ     |
|        |                 |                                       |

表 *8.* 電源コードおよびケーブル *(*続き*)*

| 国     | Tier 1 CRU 部品番号 | 説明                                                    |
|-------|-----------------|-------------------------------------------------------|
| インド   | 39M5226         | 2.8m, $10A/250V$ , C13 (2P +Gnd)                      |
| イスラエル | 39M5172         | 2.8m, 10A/250V, C13 to SI 32                          |
| イタリア  | 39M5165         | $2.8m$ , $220 - 240V$                                 |
| 日本    | 39M5199         | 2.8m, 12A/100V, C13 to JIS C-8303                     |
| 韓国    | 39M5219         | 2.8m, 12A/250V, C13 to KETI                           |
| 南アフリカ | 39M5144         | 2.8m, 10A/250V, C13 to SABS 164                       |
| スイス   | 39M5158         | 2.8m, 10A/250V, C13 to SEV 1011-S24507                |
| 台湾    | 39M5247         | 2.8m, 10A/125V, C13 to CNS 10917-3                    |
| 英国    | 39M5151         | 2.8m, 10A/250V, C13 to BS 1363/A                      |
| 米国    | 39M5081         | 2.8m, 10A/250V, C13 to NEMA 6-15P                     |
|       | 39M5377         | 2.8m, 10A/100-250V, C13 to IEC 320-C14<br>ラック電源ケーブル 1 |

<sup>1</sup> フェライト・コアを購入する必要があります。フェライト・コアの IBM 部品番号は、 46M0349 です。

フェライト・コアは、アプライアンスの各ラック電源ケーブルに取り付けてください。 フェライト・コアは、ケーブルの C13 終端から 10 cm のところに取り付けてくださ い。ケーブルの C13 終端がアプライアンスに接続します。例として、アプライアンスに 付属の電源コードを確認してください。各アプライアンスには 2 本のラック電源ケーブ ルと 2 つのフェライト・コアが必要であることが分かります。

## アプライアンスの電源オフ

危険

システムで、またはシステムの周囲で作業する場合は、以下の予防措置を守って ください。

電源ケーブルや電話線、通信ケーブルからの電圧、電流は危険です。感電を防ぐ ために次の事項を守ってください。

- v この装置へは、**IBM** 提供の電源コードのみで電源を接続してください。 **IBM** 提供の電源コードを他の製品に使用しないでください。
- v 電源機構アセンブリーを開いたり、保守したりしないでください。
- v 雷雨の間はケーブルの接続や切り離し、または本製品の設置、保守、再構成を 行わないでください。
- v この製品には、複数の電源コードが装備されていることがあります。危険な電 圧をすべて除去するには、すべての電源コードを切り離してください。
- v すべての電源コードは正しく配線され接地されたコンセントに接続してくださ い。コンセントの電圧および相回転が、システム定格プレートに記載のとおり 適切に供給されていることを確認してください。
- v 本製品に接続するすべての装置を正しく配線されたコンセントに接続してくだ さい。
- v 信号ケーブルの接続または切り離しは可能なかぎり片手で行ってください。
- v 火災、水害、または建物に構造的損傷の形跡が見られる場合は、どの装置の電 源もオンにしないでください。
- v 取り付けおよび構成手順で特別に指示されている場合を除いて、装置のカバー を開く場合はその前に、必ず、接続されている電源コード、通信システム、ネ ットワーク、およびモデムを切り離してください。
- ご使用の製品または接続された装置の取り付け、移動、またはカバーの取り外 しを行う場合は、以下の手順に従ってケーブルの接続および切り離しを行って ください。

ケーブルの切り離し手順**:**

- 1. すべての電源をオフにします **(**別途指示のない限り**)**。
- 2. 電源コードをコンセントから取り外します。
- 3. ケーブルをコネクターから取り外します。
- 4. すべてのケーブルを装置から取り外します。

ケーブルの接続手順**:**

- 1. すべての電源をオフにします **(**別途指示のない限り**)**。
- 2. すべてのケーブルを装置に接続します。
- 3. ケーブルをコネクターに接続します。
- 4. 電源コードをコンセントに接続します。
- 5. 装置の電源をオンにします。
- v システムの内部および周囲には、鋭利な縁、角、および接合部分が存在する場 合があります。装置を取り扱う場合は、手や指に怪我をしないよう注意してく ださい。

**(D005)**

## **CRU** 部品の取り外しと取り替え

Tier 1 CRU の取り替えはお客様ご自身の責任で行っていただきます。お客様の要請 により IBM 担当員が Tier 1 CRU の取り付けを行った場合は、その料金を請求さ せていただきます。

IBM サポートから指示があった場合に、CRU 部品の取り外しおよび取り替えに は、以下のハードウェア保守手順を使用します。

- v 44 [ページの『ファン・モジュールの取り替え』](#page-65-0)
- v 46 [ページの『電源機構モジュールの取り替え』](#page-67-0)
- v 48 [ページの『ハード・ディスク・モジュールの取り替え』](#page-69-0)
- 51 [ページの『イーサネット・モジュールの取り替え』](#page-72-0)
- v 54 ページの『10 Gb SFP [トランシーバーの取り外し』](#page-75-0)

## <span id="page-65-0"></span>ファン・モジュールの取り替え

危険

システムで、またはシステムの周囲で作業する場合は、以下の予防措置を守って ください。

電源ケーブルや電話線、通信ケーブルからの電圧、電流は危険です。感電を防ぐ ために次の事項を守ってください。

- v この装置へは、**IBM** 提供の電源コードのみで電源を接続してください。 **IBM** 提供の電源コードを他の製品に使用しないでください。
- v 電源機構アセンブリーを開いたり、保守したりしないでください。
- v 雷雨の間はケーブルの接続や切り離し、または本製品の設置、保守、再構成を 行わないでください。
- v この製品には、複数の電源コードが装備されていることがあります。危険な電 圧をすべて除去するには、すべての電源コードを切り離してください。
- v すべての電源コードは正しく配線され接地されたコンセントに接続してくださ い。コンセントの電圧および相回転が、システム定格プレートに記載のとおり 適切に供給されていることを確認してください。
- v 本製品に接続するすべての装置を正しく配線されたコンセントに接続してくだ さい。
- v 信号ケーブルの接続または切り離しは可能なかぎり片手で行ってください。
- v 火災、水害、または建物に構造的損傷の形跡が見られる場合は、どの装置の電 源もオンにしないでください。
- v 取り付けおよび構成手順で特別に指示されている場合を除いて、装置のカバー を開く場合はその前に、必ず、接続されている電源コード、通信システム、ネ ットワーク、およびモデムを切り離してください。
- v ご使用の製品または接続された装置の取り付け、移動、またはカバーの取り外 しを行う場合は、以下の手順に従ってケーブルの接続および切り離しを行って ください。

ケーブルの切り離し手順**:**

- 1. すべての電源をオフにします **(**別途指示のない限り**)**。
- 2. 電源コードをコンセントから取り外します。
- 3. ケーブルをコネクターから取り外します。
- 4. すべてのケーブルを装置から取り外します。

ケーブルの接続手順**:**

- 1. すべての電源をオフにします **(**別途指示のない限り**)**。
- 2. すべてのケーブルを装置に接続します。
- 3. ケーブルをコネクターに接続します。
- 4. 電源コードをコンセントに接続します。
- 5. 装置の電源をオンにします。
- v システムの内部および周囲には、鋭利な縁、角、および接合部分が存在する場 合があります。装置を取り扱う場合は、手や指に怪我をしないよう注意してく ださい。

**(D005)**

以下の状態が発生した場合、IBM サポートから指示があれば、アプライアンスの電

源をオフにしてファン・モジュールを取り替える必要が生じる場合もあります。

- v ファン障害を示す重大メッセージをアプライアンスが生成した後。メッセージに は取り替えるべきファン・モジュールが識別されています。
- 次のいずれかの LED が点灯している場合:
	- アプライアンス背面のいずれかのファン・モジュールのオレンジ色の LED。点 灯した LED ライトが取り替えるべきファン・モジュールを示しています。
	- シャーシ前面のオレンジ色の障害 LED。
- 推奨**:** オーバーヒートを回避するため、可能な限り素早くアプライアンスの電源を オフにします。残りのファンだけでは周辺環境温度を適切に維持できない場 合があります。

欠陥のあるファン・モジュールを取り替えるには、次のようにします。

- 1. アプライアンスの電源が入っている場合は、電源ボタンを押してアプライアンス の電源を切ります。
- 2. 電源 LED が点灯していないことを確認します。
- 3. すべての電源コードのプラグを抜きます。
- 4. ファン・モジュールの前面にあるちょうねじを外します。
- 5. 図 15 に図示されているように、ファン・モジュールを取り外します。

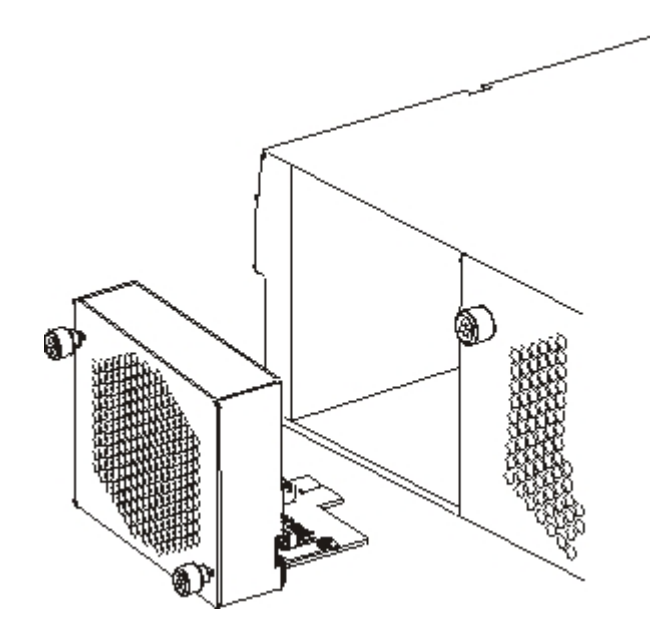

図 *15. Type 7199* アプライアンスのファン・モジュールの取り外し

重要**:** 交換用モジュールを開梱するときに、モジュール背面の金色のコネクタ ーに手または梱包資材が接触しないように注意してください。交換用モジュール を挿入するときに、金色のコネクターをシャーシにぶつけて損傷しないように注 意してください。

- 6. 交換用モジュールを開梱します。
- 7. 交換用モジュールを注意深く位置合わせし、リリース・ラッチがカチッと音がし て所定の位置に収まるまでシャーシ内に挿入します。
- <span id="page-67-0"></span>8. すべての電源コードのプラグを差し込みます。
- 9. 電源ボタンを押して、アプライアンスの電源を入れます。

ファン・モジュールを取り替えた後、以下の LED がどちらも点灯していないこと を検査して、新しいモジュールが正常に作動していることを確認してください。

- シャーシ背面のオレンジ色のファン・モジュール LED ライト
- v シャーシ前面のオレンジ色の障害 LED ライト

交換モジュールが正常に作動していることが確認できたら、部品を IBM に返却し ます。詳しくは、 38 [ページの『アプライアンスまたは部品の返却』を](#page-59-0)参照してくだ さい。

### 電源機構モジュールの取り替え

アプライアンスの背面に、ホット・スワップ可能な 2 つの電源機構があります。以 下の状態が発生した場合、IBM サポートから指示があれば、アプライアンスの電源 をオフにして電源機構モジュールを取り替える必要が生じる場合もあります。

- 電源機構障害を示す重大メッセージまたは警告メッセージをアプライアンスが生 成した後。メッセージには取り替えるべき電源機構モジュールが識別されていま す。
- v アプライアンス背面の電源機構モジュールのオレンジ色の LED が点灯している とき。

推奨**:** 障害を起こした電源機構モジュールはできる限り早く取り替えます。

電源機構モジュールを取り替えるには、次のようにします。

- 1. 障害を起こしたモジュールの電源コードのプラグを抜きます。
- 2. 電源機構モジュールを取り外します。
	- a. 47 [ページの図](#page-68-0) 16 に示すように、障害を起こしたモジュールのハンドル <mark>A</mark> をしっかりつかみ、オレンジ色のリリース・ラッチ <mark>-B</mark> をハンドルの方向に 押して、リリース・ラッチをこの位置のままにします。

<span id="page-68-0"></span>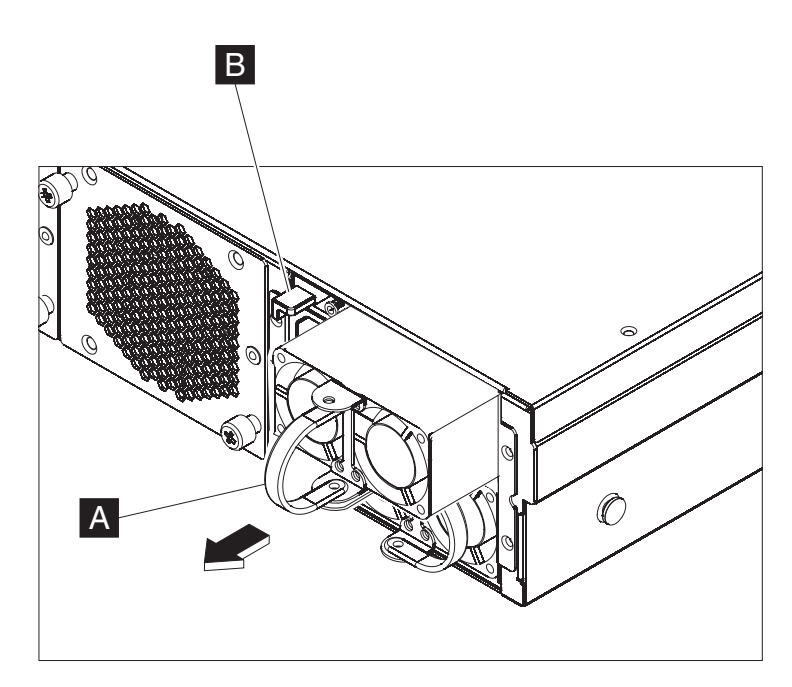

図 *16.* 電源機構モジュールの取り外し

b. 障害を起こしたモジュールをアプライアンスの背面から引き出します。

3. アプライアンスの背面から完全に取り外したら、障害を起こしたモジュールを横 に置きます。

重要**:** 交換用モジュールを開梱するときに、モジュール背面の金色のコネクタ ーに手または梱包資材が接触しないように注意してください。交換用モジュール を挿入するときに、金色のコネクターをシャーシにぶつけて損傷しないように注 意してください。

- 4. 交換用モジュールを開梱します。
- 5. 交換用モジュールを注意深く位置合わせし、リリース・ラッチがカチッと音がし て所定の位置に収まるまでシャーシ内に挿入します。
- 6. 取り替えたモジュールに電源コードのプラグを差し込みます。

モジュールを取り替えた後、新しいモジュールが正常に作動しているか確認できま す。

- v シャーシ背面の電源機構モジュール LED ライトが緑色に点灯している。
- v シャーシ前面の障害 LED ライトがオレンジ色に点灯していない。

交換モジュールが正常に作動していることが確認できたら、部品を IBM に返却し ます。詳しくは、 38 [ページの『アプライアンスまたは部品の返却』を](#page-59-0)参照してくだ さい。

## <span id="page-69-0"></span>ハード・ディスク・モジュールの取り替え

## 危険 システムで、またはシステムの周囲で作業する場合は、以下の予防措置を守って ください。 電源ケーブルや電話線、通信ケーブルからの電圧、電流は危険です。感電を防ぐ ために次の事項を守ってください。 v この装置へは、**IBM** 提供の電源コードのみで電源を接続してください。 **IBM** 提供の電源コードを他の製品に使用しないでください。 v 電源機構アセンブリーを開いたり、保守したりしないでください。 v 雷雨の間はケーブルの接続や切り離し、または本製品の設置、保守、再構成を 行わないでください。 v この製品には、複数の電源コードが装備されていることがあります。危険な電 圧をすべて除去するには、すべての電源コードを切り離してください。 v すべての電源コードは正しく配線され接地されたコンセントに接続してくださ い。コンセントの電圧および相回転が、システム定格プレートに記載のとおり 適切に供給されていることを確認してください。 v 本製品に接続するすべての装置を正しく配線されたコンセントに接続してくだ さい。 v 信号ケーブルの接続または切り離しは可能なかぎり片手で行ってください。 v 火災、水害、または建物に構造的損傷の形跡が見られる場合は、どの装置の電 源もオンにしないでください。 v 取り付けおよび構成手順で特別に指示されている場合を除いて、装置のカバー を開く場合はその前に、必ず、接続されている電源コード、通信システム、ネ ットワーク、およびモデムを切り離してください。 v ご使用の製品または接続された装置の取り付け、移動、またはカバーの取り外 しを行う場合は、以下の手順に従ってケーブルの接続および切り離しを行って ください。 ケーブルの切り離し手順**:** 1. すべての電源をオフにします **(**別途指示のない限り**)**。 2. 電源コードをコンセントから取り外します。 3. ケーブルをコネクターから取り外します。 4. すべてのケーブルを装置から取り外します。 ケーブルの接続手順**:** 1. すべての電源をオフにします **(**別途指示のない限り**)**。 2. すべてのケーブルを装置に接続します。 3. ケーブルをコネクターに接続します。 4. 電源コードをコンセントに接続します。 5. 装置の電源をオンにします。 v システムの内部および周囲には、鋭利な縁、角、および接合部分が存在する場 合があります。装置を取り扱う場合は、手や指に怪我をしないよう注意してく ださい。

**(D005)**

ハード・ディスク状態が Unconfigured Bad であるか、IBM サポートにより指示が

あった場合は、ハード・ディスク・モジュールを取り替える必要があります。ハー ド・ディスク・モジュールの取り替えを開始する前に、アプライアンスの電源を切 る必要があります。

ハード・ディスク・モジュールを取り替えるには、次のようにします。

- 1. アプライアンスの電源が入っている場合は、シャーシ前面の電源ボタンを押して アプライアンスの電源を切ります。アプライアンスの前面の電源 LED がオフに なります。
- 2. 青いボタンを押すと、レバーが開きます。図 17 に、以下のステップの図を示し ます。

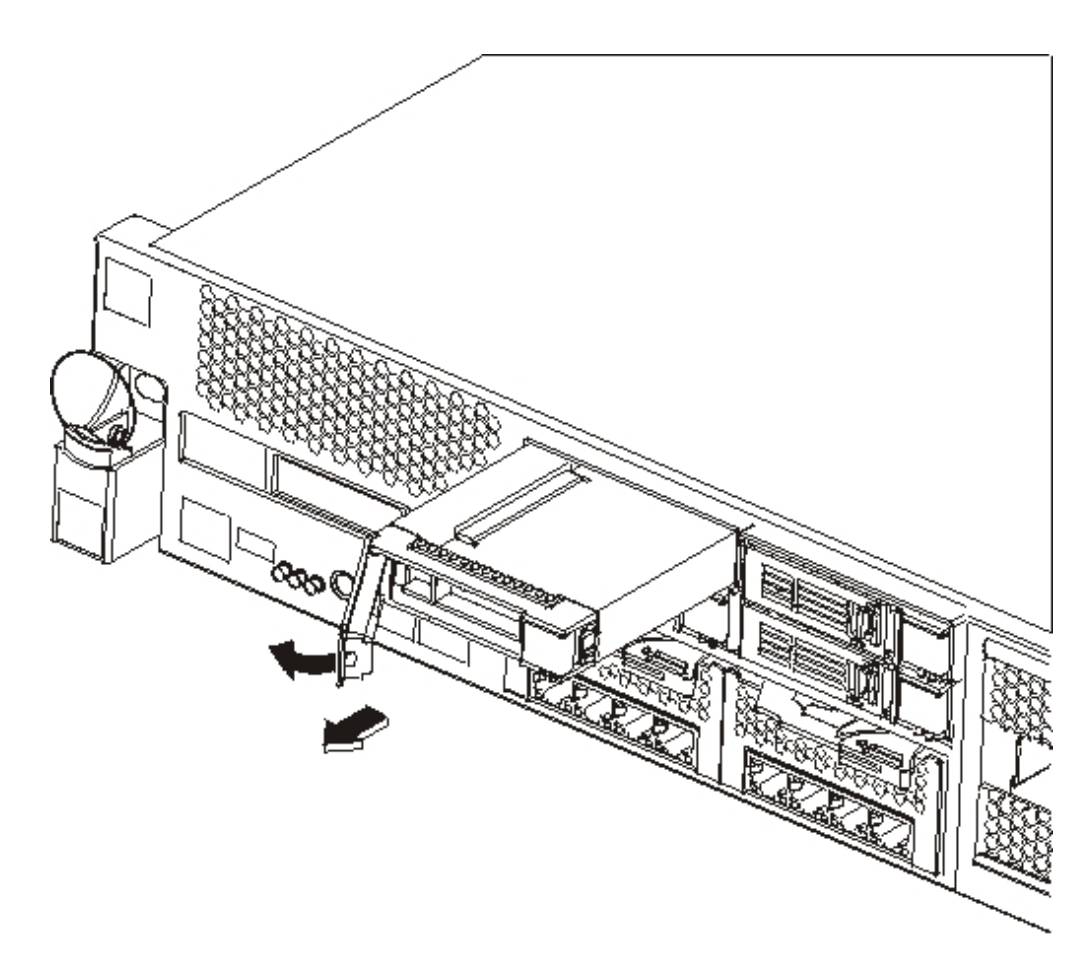

図 *17.* ハード・ディスク・モジュールの取り外し *(Type 7199)*

a. レバーを手前に引いて、ハード・ディスク・モジュールを引き出します。

- b. シャーシから、障害を起こしたモジュールを引き出します。
- 3. 障害のあるモジュールを横に置きます。

重要**:** 交換用モジュールを開梱するときに、モジュール背面の金色のコネクタ ーに手または梱包資材が接触しないように注意してください。交換用モジュール を挿入するときに、金色のコネクターをシャーシにぶつけて損傷しないように注 意してください。

- 4. 交換用モジュールを開梱します。
- 5. モジュールを注意深く位置合わせし、シャーシ内に挿入します。
- 6. リリース・ラッチがカチッと音がして所定の位置に収まるまでレバーを前に押し ます。
- 7. シャーシ前面の電源ボタンを押して、アプライアンスの電源を入れます。
- 8. 電源 LED が点灯していることを確認します。

モジュールを取り替えた後、次のようになっていれば、新しいモジュールが正常に 作動していることが確認できます。

- Type 7199 の場合、ハード・ディスク・モジュールのオレンジ色の LED が点灯 していない。
- v シャーシ前面の障害 LED ライトが点灯していない。

交換モジュールが正常に作動していることが確認できたら、部品を IBM に返却し ます。詳しくは、 38 [ページの『アプライアンスまたは部品の返却』を](#page-59-0)参照してくだ さい。
### <span id="page-72-0"></span>イーサネット・モジュールの取り替え

危険

システムで、またはシステムの周囲で作業する場合は、以下の予防措置を守って ください。

電源ケーブルや電話線、通信ケーブルからの電圧、電流は危険です。感電を防ぐ ために次の事項を守ってください。

- v この装置へは、**IBM** 提供の電源コードのみで電源を接続してください。 **IBM** 提供の電源コードを他の製品に使用しないでください。
- v 電源機構アセンブリーを開いたり、保守したりしないでください。
- v 雷雨の間はケーブルの接続や切り離し、または本製品の設置、保守、再構成を 行わないでください。
- v この製品には、複数の電源コードが装備されていることがあります。危険な電 圧をすべて除去するには、すべての電源コードを切り離してください。
- v すべての電源コードは正しく配線され接地されたコンセントに接続してくださ い。コンセントの電圧および相回転が、システム定格プレートに記載のとおり 適切に供給されていることを確認してください。
- v 本製品に接続するすべての装置を正しく配線されたコンセントに接続してくだ さい。
- v 信号ケーブルの接続または切り離しは可能なかぎり片手で行ってください。
- v 火災、水害、または建物に構造的損傷の形跡が見られる場合は、どの装置の電 源もオンにしないでください。
- v 取り付けおよび構成手順で特別に指示されている場合を除いて、装置のカバー を開く場合はその前に、必ず、接続されている電源コード、通信システム、ネ ットワーク、およびモデムを切り離してください。
- v ご使用の製品または接続された装置の取り付け、移動、またはカバーの取り外 しを行う場合は、以下の手順に従ってケーブルの接続および切り離しを行って ください。

ケーブルの切り離し手順**:**

- 1. すべての電源をオフにします **(**別途指示のない限り**)**。
- 2. 電源コードをコンセントから取り外します。
- 3. ケーブルをコネクターから取り外します。
- 4. すべてのケーブルを装置から取り外します。

ケーブルの接続手順**:**

- 1. すべての電源をオフにします **(**別途指示のない限り**)**。
- 2. すべてのケーブルを装置に接続します。
- 3. ケーブルをコネクターに接続します。
- 4. 電源コードをコンセントに接続します。
- 5. 装置の電源をオンにします。
- v システムの内部および周囲には、鋭利な縁、角、および接合部分が存在する場 合があります。装置を取り扱う場合は、手や指に怪我をしないよう注意してく ださい。

**(D005)**

次の状態が発生し、モジュールに問題が生じた場合や IBM サポートから指示があ った場合、イーサネット・モジュールを取り替えることができます。

- · ケーブルが接続され、リンク状況 LED が点灯しているのに、ネットワークに接 続できない。
- v 電源機構モジュールのオレンジ色の LED が点灯している。
- 次のようにリスト表示したときに、モジュール内の一部のイーサネット・ポート がリストに含まれない。
	- **netif status** コマンドから。
	- ユーザー・インターフェースから、「アプライアンス」→「設定」をクリック し、「イーサネット・インターフェース」を展開して。

イーサネット・モジュールの取り替えを開始する前に、アプライアンスの電源を切 る必要があります。

イーサネット・モジュールを取り替えるには、次のようにします。

- アプライアンスの電源が入っている場合は、アプライアンスの前面の電源ボタン を押してアプライアンスの電源を切ります。アプライアンスの前面の障害 LED ライトは点灯していないはずです。
- v すべての電源コードのプラグを抜きます。
- v 青色のラッチを掴んで、外側に引きます。
- v 図 18 に示すように、レバーを手前に引き、イーサネット・モジュールを引き出 します。

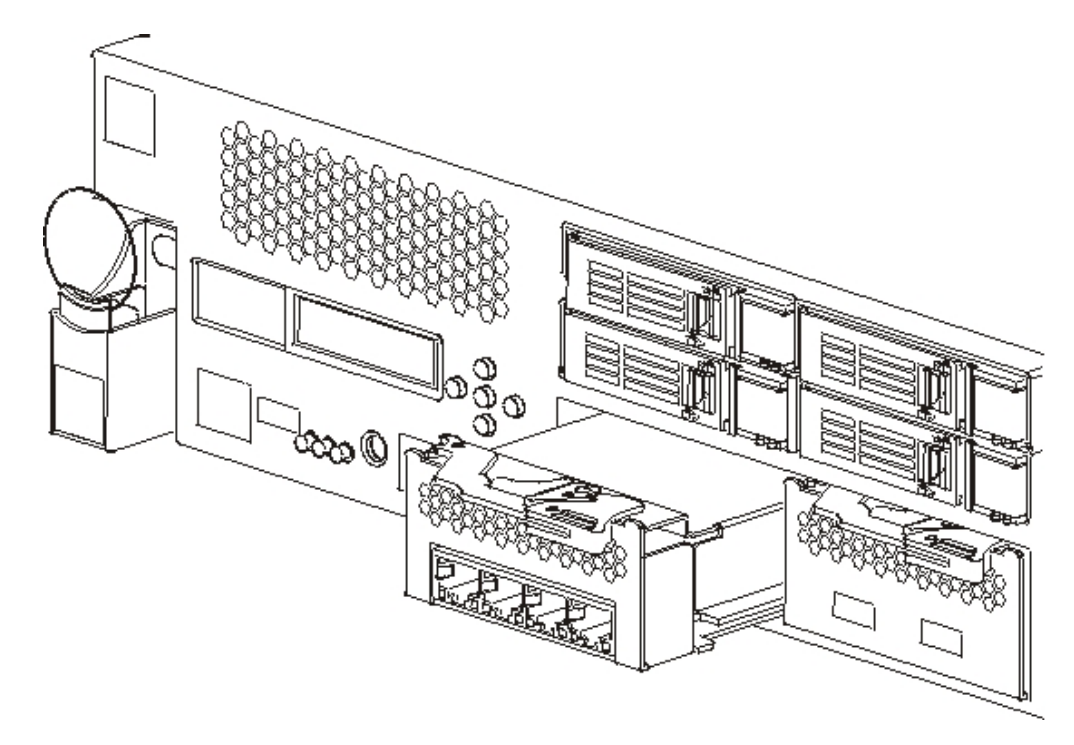

図 *18.* イーサネット・モジュールの取り外し

• イーサネット・モジュールを横に置きます。

重要**:** 交換用モジュールを開梱するときに、モジュール背面の金色のコネクター に手または梱包資材が接触しないように注意してください。交換用モジュールを 挿入するときに、金色のコネクターをシャーシにぶつけて損傷しないように注意 してください。

- v 交換用モジュールを開梱します。
- v モジュールを注意深く位置合わせし、アプライアンスに挿入します。
- v モジュールが所定の位置に収まるまで、イーサネット・モジュールを前方に押し ます。
- v 青色のラッチを元の位置まで押します。
- v すべての電源コードのプラグを差し込みます。
- v アプライアンスの前面にある電源ボタンを押して、アプライアンスの電源を入れ ます。
- v 電源 LED が点灯していることを確認します。

モジュールを取り替えた後、次のようになっていれば、新しいモジュールが正常に 作動していることが確認できます。

- v ケーブルを接続し、リンク状況 LED が点灯した後、ネットワークに接続でき る。
- v シャーシ前面の障害 LED ライトが点灯していない。

障害を起こしたイーサネット・モジュールを取り替える場合、交換モジュールが作 動することを確認し、障害を起こしたイーサネット・モジュールを IBM に返却し てください。IBM への部品の返却について詳しくは、 38 [ページの『アプライアン](#page-59-0) [スまたは部品の返却』を](#page-59-0)参照してください。

### **10 Gb SFP** トランシーバーの取り外し

危険

システムで、またはシステムの周囲で作業する場合は、以下の予防措置を守って ください。

電源ケーブルや電話線、通信ケーブルからの電圧、電流は危険です。感電を防ぐ ために次の事項を守ってください。

- v この装置へは、**IBM** 提供の電源コードのみで電源を接続してください。 **IBM** 提供の電源コードを他の製品に使用しないでください。
- v 電源機構アセンブリーを開いたり、保守したりしないでください。
- v 雷雨の間はケーブルの接続や切り離し、または本製品の設置、保守、再構成を 行わないでください。
- v この製品には、複数の電源コードが装備されていることがあります。危険な電 圧をすべて除去するには、すべての電源コードを切り離してください。
- v すべての電源コードは正しく配線され接地されたコンセントに接続してくださ い。コンセントの電圧および相回転が、システム定格プレートに記載のとおり 適切に供給されていることを確認してください。
- v 本製品に接続するすべての装置を正しく配線されたコンセントに接続してくだ さい。
- v 信号ケーブルの接続または切り離しは可能なかぎり片手で行ってください。
- v 火災、水害、または建物に構造的損傷の形跡が見られる場合は、どの装置の電 源もオンにしないでください。
- v 取り付けおよび構成手順で特別に指示されている場合を除いて、装置のカバー を開く場合はその前に、必ず、接続されている電源コード、通信システム、ネ ットワーク、およびモデムを切り離してください。
- v ご使用の製品または接続された装置の取り付け、移動、またはカバーの取り外 しを行う場合は、以下の手順に従ってケーブルの接続および切り離しを行って ください。

ケーブルの切り離し手順**:**

- 1. すべての電源をオフにします **(**別途指示のない限り**)**。
- 2. 電源コードをコンセントから取り外します。
- 3. ケーブルをコネクターから取り外します。
- 4. すべてのケーブルを装置から取り外します。

ケーブルの接続手順**:**

- 1. すべての電源をオフにします **(**別途指示のない限り**)**。
- 2. すべてのケーブルを装置に接続します。
- 3. ケーブルをコネクターに接続します。
- 4. 電源コードをコンセントに接続します。
- 5. 装置の電源をオンにします。
- v システムの内部および周囲には、鋭利な縁、角、および接合部分が存在する場 合があります。装置を取り扱う場合は、手や指に怪我をしないよう注意してく ださい。

**(D005)**

10Gb SFP トランシーバーを取り外すには、次の手順を実行します。

- <span id="page-76-0"></span>v アプライアンスの電源が入っている場合は、シャーシ前面の電源ボタンを押して アプライアンスの電源を切ります。アプライアンスの前面の電源 LED がオフに なります。
- v すべての電源コードのプラグを抜きます。
- 図 19 に示すように、トランシーバー前面の青いラッチを下に引きます。
- v 青いラッチを前方に引いて、トランシーバーを引き出します。

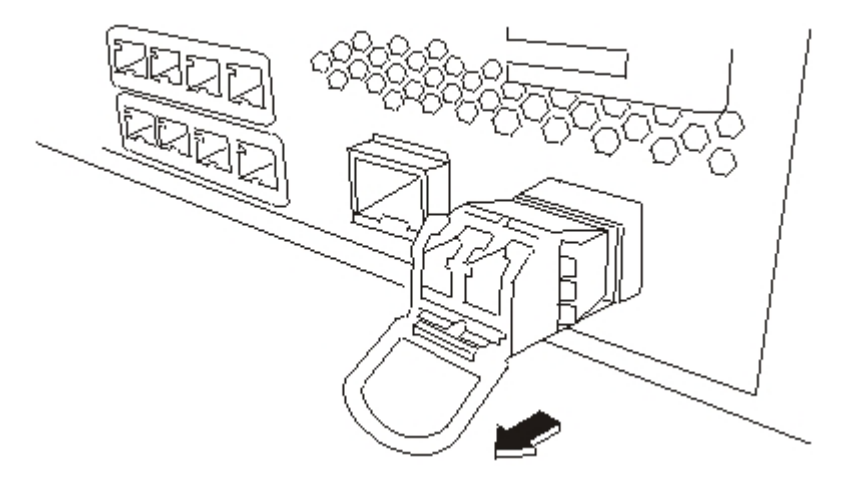

図 *19. SFP* トランシーバーの取り外し

### アプライアンスのラックからの取り外し

推奨**:** 取り外しを行う場合は、2 人でアプライアンスをレール上で前方にスライド させます。 1 人は前面から引き、もう 1 人は背面から押します。

一般的に、アプライアンスをラックに取り付けた後は、次の条件下を除いてアプラ イアンスを取り外す必要はありません。

- v デバイスをラックの別の位置に移動するとき
- v 障害のあるアプライアンスとして IBM に返却するとき
- 注**:** サポート担当者から明示的に指示された場合を除き、アプライアンスは IBM に 返却しないでください。

### アプライアンスのラックからの取り外し

注意**:**

この部品または装置の重さは、**18** から **32 kg (39.7** から **70.5 lb.)** です。この部品 または装置を安全に持ち上げるには、**2** 人で行う必要があります。**(C009)**

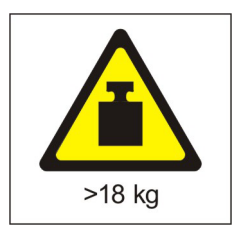

アプライアンスをラックから取り外すには、次の手順を実行します。

- <u>注: 図 20 の 2</u> で示した場所を持って、必ず 2 人でアプライアンスを持ち上げて ください。
- 1. 図 20 に示すように、ラッチを外してアプライアンスの前面を回転させます。
	- a. アプライアンスの電源が入っている場合は、シャーシ前面の電源ボタンを押 します。電源 LED は点灯していないはずです。
	- b. すべての電源コードのプラグを抜きます。
	- c. アプライアンスの背面から、ケーブルを外します。
	- d. ロック・レバー 1▌ を前に引き、2 人でアブライアンスの前と後ろを持ち ■2、アプライアンスの前面を少し持ち上げ ■3、 スロットからつめの部分を 外します。

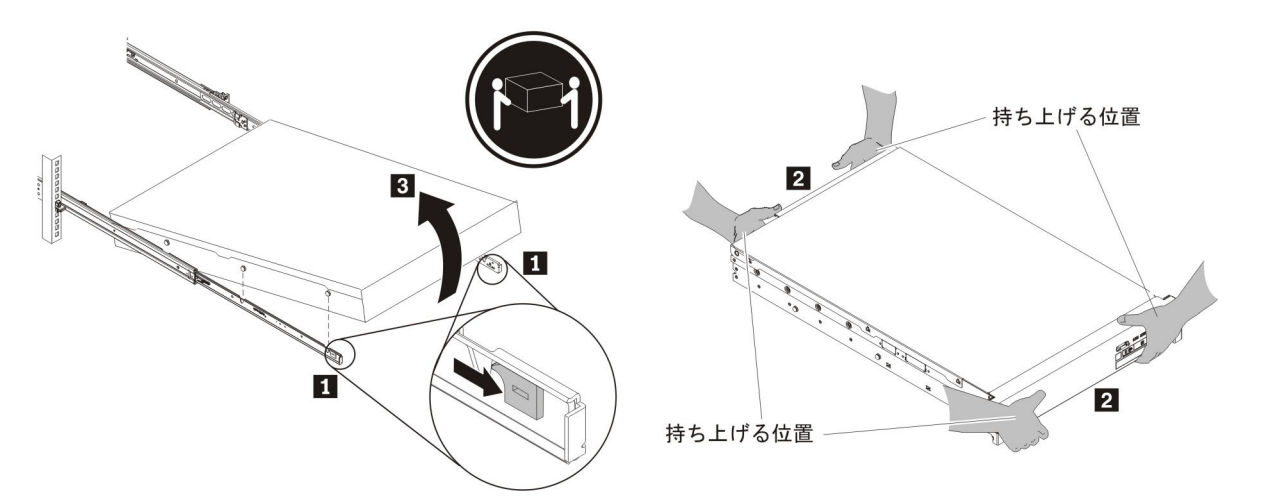

図 *20.* ラッチを外してアプライアンス前面を回転させる

- 2. 57 [ページの図](#page-78-0) 21 に示すように、アプライアンスをスライド・レールから外して 持ち上げます。
	- a. 前部のつめの部分のラッチを外した後、アプライアンスの後部 を持ち上 げて水平にします。
	- b. サーバーを持ち上げてラックから取り出し 2 、頑丈な面に置きます。
	- c. レールをスライドしてラックに戻します。

<span id="page-78-0"></span>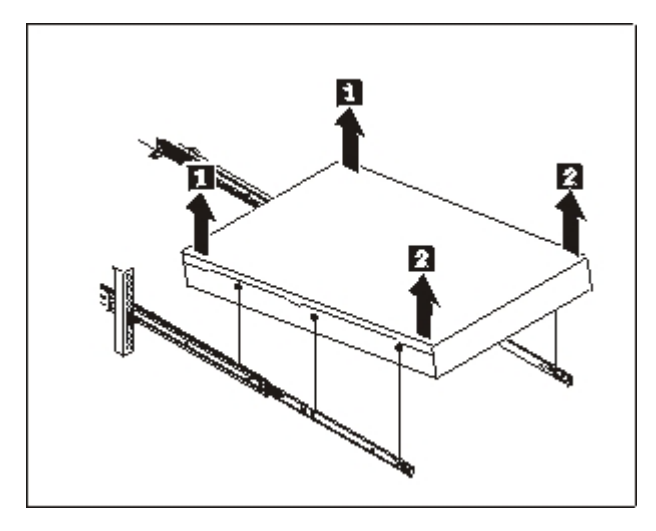

図 *21.* スライド・レールからアプライアンスを持ち上げる

- 3. 図 22 に示すように、スライド・レールの後端を取り外します。
	- a. 10−32 ねじ ┃ を外します。
	- b. ピン 2 を押し込みます。
	- c. レール <mark>3</mark> の後部を押し、ラックの後部からスライド・レールを外します。

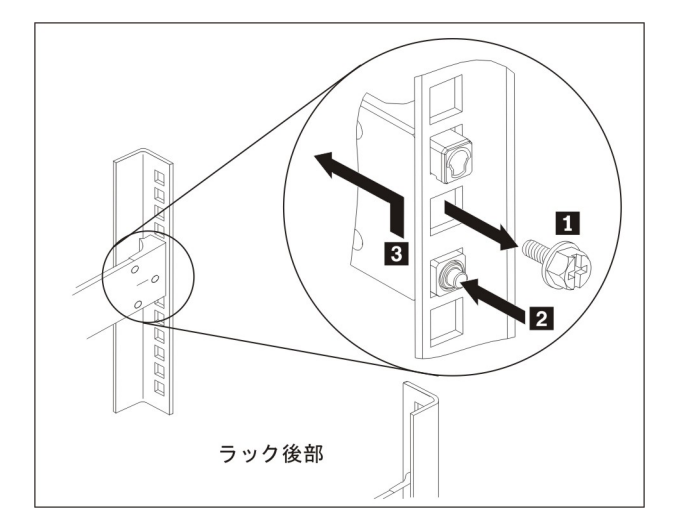

図 *22.* スライド・レールの後端を取り外す

- 4. 58 [ページの図](#page-79-0) 23 に示すように、スライド・レールの端を取り外します。
	- a. 前部のタブ ┃ を押し上げ、前部のラッチ 2 をスライドして外します。
	- <u>b. 低い方のピン <mark>3</mark> を押し、スライド・レールの前部 4</u> を少し持ち上げま す。
	- c. スライド・レールをラックから取り外します。

<span id="page-79-0"></span>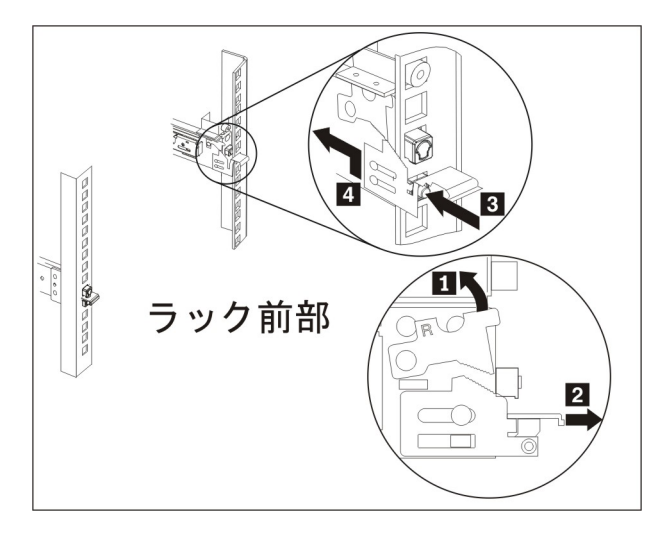

図 *23.* スライド・レールの端を取り外す

### 修理識別タグの使用法

配送される交換用アプライアンスの箱には、修理識別 (RID) タグが入っています。 RID タグは、障害のあるアプライアンスのシリアル番号を交換用アプライアンスに 転記するために重要です。RID タグは、アプライアンスの元のシリアル番号の記録 を維持し、さらに IBM がそのアプライアンスを将来の保守および保証サービスの 対象とすることを示すものです。置き換え交換を行う際は、RID タグの記入と交換 用アプライアンスへの固定が必要です。

アプライアンスを取り替えるときは、次のようにします。

- 1. 障害のあるアプライアンスを見付けます。障害のあるアプライアンスのシリアル 番号が、IBM に報告したシリアル番号と一致している必要があります。
- 2. 障害のあるアプライアンスのマシン・タイプ、モデル、およびシリアル番号を、 ボールペンで RID タグに転記します。
- 3. RID タグを、交換用アプライアンスのシリアル番号になるべく近い場所に、ただ し番号を隠さないように固定します。交換用アプライアンスの元のシリアル番号 が見えるようにしてください。

59 [ページの図](#page-80-0) 24 は、交換用アプライアンスの梱包ボックスに入れられる RID タ グの例です。

<span id="page-80-0"></span>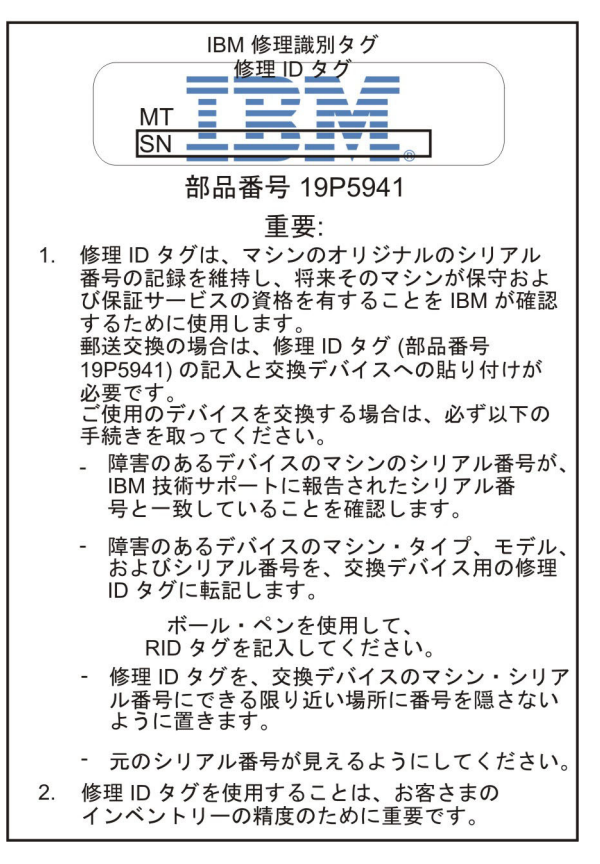

図 *24. RID* タグの例

### <span id="page-82-0"></span>ヘルプおよび技術サポートの入手

このセクションでは、IBM 製品についてのサポートを得るための以下のようなオプ ションについて説明します。

- v 『知識ベースの検索』
- v 『IBM サポートとの連絡』

### 知識ベースの検索

問題が発生した場合は、素早く解決する必要があります。使用可能な知識ベースを 検索して、その問題に対する解決策が既に文書化されているかどうかを判別するこ とができます。

- 資料 Workload Deployer アプライアンスの資料として、広範囲にわたる製品資料 が提供されています。IBM Workload Deployer インフォメーション・センタ ー [\(http://publib.boulder.ibm.com/infocenter/worlodep/v3r0m0/index.jsp\)](http://publib.boulder.ibm.com/infocenter/worlodep/v3r0m0/index.jsp) を参照 してください。
- **IBM** サポート

資料で解決が見つからない場合は、製品固有のサポート・ページから *Search Support* 機能を使用してください。

製品固有のサポート・ページの「**Search Support (this product)**」エリアか ら、以下の IBM リソースを検索します。

- IBM 技術情報データベース
- IBM ダウンロード
- IBM Redbooks<sup>®</sup>
- IBM developerWorks<sup>®</sup>

### **IBM** サポートとの連絡

IBM Software Support Handbook [\(http://www14.software.ibm.com/webapp/set2/sas/f/](http://www14.software.ibm.com/webapp/set2/sas/f/handbook/home.html) [handbook/home.html\)](http://www14.software.ibm.com/webapp/set2/sas/f/handbook/home.html) に記されているように、IBM ソフトウェア・サポートは、この アプライアンスについてのサポートを提供します。IBM ソフトウェア・サポート は、CRU も含めて、アプライアンスの問題のデバッグを支援できます。

次の条件を満たすことを確認してから、IBM サポートにご連絡ください。

- v お客様の会社が現在有効な保守契約をお持ちであること。
- v お客様が問題の処理依頼を行う権限をお持ちであること。
- v お客様がアプライアンスのシリアル番号をお持ちであること。
- お客様がアプライアンスの購入に使用されたカスタマー番号をお持ちであるこ と。

Workload Deployer アプライアンスに関するソフトウェア問題報告書は、次の 2 つ のどちらかの方法で IBM にサブミットすることができます。

- 1. サービス要求 (SR) 問題サブミットの Web ページの使用。IBM ユーザー ID お よびパスワードを使用して、サインインする必要があります。
- 2. 電話による IBM への連絡。該当するサポートの電話番号は、IBM Software Support Handbook [\(http://www14.software.ibm.com/webapp/set2/sas/f/handbook/](http://www14.software.ibm.com/webapp/set2/sas/f/handbook/home.html) [home.html](http://www14.software.ibm.com/webapp/set2/sas/f/handbook/home.html) に記載された連絡先のリストを参照してください。

### <span id="page-84-0"></span>特記事項

本書は米国 IBM が提供する製品およびサービスについて作成したものであり、本 書に記載の製品、サービス、または機能が日本においては提供されていない場合が あります。日本で利用可能な製品、サービス、および機能については、日本 IBM の営業担当員にお尋ねください。本書で IBM 製品、プログラム、またはサービス に言及していても、その IBM 製品、プログラム、またはサービスのみが使用可能 であることを意味するものではありません。これらに代えて、IBM の知的所有権を 侵害することのない、機能的に同等の製品、プログラム、またはサービスを使用す ることができます。ただし、IBM 以外の製品とプログラムの操作またはサービスの 評価および検証は、お客様の責任で行っていただきます。

IBM は、本書に記載されている内容に関して特許権 (特許出願中のものを含む) を 保有している場合があります。本書の提供は、お客様にこれらの特許権について実 施権を許諾することを意味するものではありません。実施権についてのお問い合わ せは、書面にて下記宛先にお送りください。

〒242-8502 神奈川県大和市下鶴間1623番14号 日本アイ・ビー・エム株式会社 法務・知的財産 知的財産権ライセンス渉外

以下の保証は、国または地域の法律に沿わない場合は、適用されません。IBM およ びその直接または間接の子会社は、本書を特定物として現存するままの状態で提供 し、商品性の保証、特定目的適合性の保証および法律上の瑕疵担保責任を含むすべ ての明示もしくは黙示の保証責任を負わないものとします。国または地域によって は、法律の強行規定により、保証責任の制限が禁じられる場合、強行規定の制限を 受けるものとします。

この情報には、技術的に不適切な記述や誤植を含む場合があります。本書は定期的 に見直され、必要な変更は本書の次版に組み込まれます。 IBM は予告なしに、随 時、この文書に記載されている製品またはプログラムに対して、改良または変更を 行うことがあります。

### 重要事項

本製品は、いかなる方法でも直接的または間接的に公共通信ネットワークのインタ ーフェースに接続されること、および公共サービス・ネットワークで使用されるこ とを意図していません。

### 電波障害自主規制特記事項

### **Federal Communications Commission (FCC) statement**

Note: This equipment has been tested and found to comply with the limits for a Class A digital device, pursuant to Part 15 of the FCC Rules. These limits are

<span id="page-85-0"></span>designed to provide reasonable protection against harmful interference when the equipment is operated in a commercial environment. This equipment generates, uses, and can radiate radio frequency energy and, if not installed and used in accordance with the instruction manual, may cause harmful interference to radio communications. Operation of this equipment in a residential area is likely to cause harmful interference, in which case the user will be required to correct the interference at his own expense.

Properly shielded and grounded cables and connectors must be used in order to meet FCC emission limits. IBM is not responsible for any radio or television interference caused by using other than recommended cables and connectors or by unauthorized changes or modifications to this equipment. Unauthorized changes or modifications could void the user's authority to operate the equipment.

This device complies with Part 15 of the FCC rules. Operation is subject to the following two conditions: (1) this device may not cause harmful interference, and (2) this device must accept any interference received, including interference that may cause undesired operation.

### **Industry Canada Compliance Statement**

This Class A digital apparatus complies with Canadian ICES-003.

### **Avis de conformité à la réglementation d'Industrie Canada**

Cet appareil numérique de la classe A est conforme á la norme NMB-003 du Canada.

#### **United Kingdom telecommunications safety requirement**

**Notice to Customers:** This apparatus is approved under approval number NS/G/1234/J/100003 for indirect connection to public telecommunication systems in the United Kingdom.

#### **European Union EMC Directive conformance statement**

This product is in conformity with the protection requirements of EU Council Directive 2004/108/EC on the approximation of the laws of the Member States relating to electromagnetic compatibility. IBM cannot accept responsibility for any failure to satisfy the protection requirements resulting from a non-recommended modification of the product, including the fitting of non-IBM option cards.

This product has been tested and found to comply with the limits for Class A Information Technology Equipment according to CISPR 22/European Standard EN 55022. The limits for Class A equipment were derived for commercial and industrial environments to provide reasonable protection against interference with licensed communication equipment.

**Attention:** This is a Class A product. In a domestic environment this product may cause radio interference in which case the user may be required to take adequate measures.

<span id="page-86-0"></span>European Community contact:

IBM Technical Regulations Pascalstr. 100, Stuttgart, Germany 70569 Telephone: 0049 (0)711 785 1176Fax: 0049 (0)711 785 1283Email: tjahn@de.ibm.com

### **VCCI** クラス **A** 情報技術装置

この装置は、 クラス A 情報技術装置です。 この装置を家庭環境で使用する と電波妨害を引き起こすことがあります。この場合には使用者が適切な対策 を講ずるよう要求されることがあります。 VCCI-A

#### **Taiwanese Class A warning statement**

警告使用堵: 這是甲類的資訊產品,在 居住的環境中使用時,可 能會造成射頻干擾,在這 種情況下,使用者會被要 求採取某些適當的對策。

### **Chinese Class A warning statement**

声 明<br>此为 A 级产品。在生活环境中, 该产品可能会造成无线电干扰。<br>在这种情况下,可能需要用户对其<br>干扰采取切实可行的措施。

#### **Korean Class A warning statement**

이 기기는 업무용으로 전자파적합등록을 한 기기이오니 판매자<br>또는 사용자는 이점을 주의하시기 바라며, 만약 잘못 판매 또는<br>구입하였을 때에는 가정용으로 교환하시기 바랍니다.

### <span id="page-87-0"></span>**Russian Class A warning statement**

ВНИМАНИЕ! Настоящее изделие относится к классу А. В жилых помещениях оно может создавать радиопомехи, для снижения которых необходимы дополнительные меры

#### 商標

IBM、 IBM ロゴ、 DataPower、 developerWorks、 DirMaint、 DS4000、 PowerVM、 Redbooks、 System Storage、 Systems Director VMControl、 WebSphere、および z/VM は、 International Business Machines Corporation の米国 およびその他の国における商標です。これらおよび他の IBM 商標に、この情報の 最初に現れる個所で商標表示 ( ® または ™) が付されている場合、これらの表示は、 この情報が公開された時点で、米国において、IBM が所有する登録商標またはコモ ン・ロー上の商標であることを示しています。このような商標は、その他の国にお いても登録商標またはコモン・ロー上の商標である可能性があります。現時点での IBM の商標リストについては、[www.ibm.com/legal/copytrade.shtml](http://www.ibm.com/legal/copytrade.shtml) の「Copyright and trademark information」をご覧ください。

Adobe は、Adobe Systems Incorporated の米国およびその他の国における登録商標ま たは商標です。

Java およびすべての Java 関連の商標およびロゴは Sun Microsystems, Inc. の米国 およびその他の国における商標です。

Linux は、Linus Torvalds の米国およびその他の国における商標です。

Microsoft および Windows は、Microsoft Corporation の米国およびその他の国にお ける商標です。

他の製品名およびサービス名等は、それぞれ IBM または各社の商標である場合が あります。

## 索引

日本語, 数字, 英字, 特殊文字の 順に配列されています。なお, 濁 音と半濁音は清音と同等に扱われ ています。

## [ア行]

アプライアンス [給電部に接続](#page-42-0) 21 [シリアル・ケーブルの接続](#page-46-0) 25 接続 [ネットワークに](#page-42-0) 21 [トラブルシューティング](#page-56-0) 35 [返却](#page-59-0) 38 FRU [部品](#page-59-0) 38 アプライアンス、ラックから [取り外し](#page-76-0) 55 [アプライアンスの電源オフ](#page-63-0) 42 [アプライアンスを初期化する](#page-47-0) 26 安全について [記述](#page-9-0) viii [警告の注記](#page-11-0) x [ラベル](#page-15-0) xiv [位置指定](#page-26-0) LED 5 お客様サポート [検索、知識ベースの](#page-82-0) 61 [連絡](#page-82-0) 61

## [カ行]

ガイドライン [アプライアンスまたは部品の返却](#page-59-0) 38 [静電気に弱い装置の取り扱い](#page-58-0) 37 [電気機器](#page-7-0) vi [部品の取り外しおよび取り替え](#page-58-0) 37 [危険な状態](#page-8-0) vii [危険な状態の検査](#page-8-0) vii [技術サポート](#page-82-0) 61 クラス A 表示 [韓国語](#page-86-0) 65 [台湾語](#page-86-0) 65 [中国語](#page-86-0) 65 [ロシア語](#page-87-0) 66 [工具の要件](#page-36-0) 15 構成の考慮事項 admin [アカウントのパスワード](#page-46-0) 25 コマンド [show interface 51](#page-72-0) [show other-sensors 35](#page-56-0) [show raid-physical-drive 35](#page-56-0)

コマンド *(*続き*)* [show sensors-fans 34](#page-55-0) コンソール・コネクター [コンポーネント](#page-25-0) 4 コンポーネント [コンソール・コネクター](#page-25-0) 4 [電源機構モジュール](#page-29-0) 8 [電源ボタン](#page-26-0) 5 [ネットワーク・コネクター](#page-26-0) 5 [ハード・ディスク・モジュール](#page-28-0) 7 [背面図](#page-28-0) 7 [ファン・モジュール](#page-29-0) 8 LCD [モジュール](#page-24-0) 3 [LED 5](#page-26-0) USB [ポート](#page-25-0) 4

## [サ行]

サポート 参照: [お客様サポート](#page-82-0) 修理識別タグ [使用法](#page-79-0) 58 仕様 [奥行き](#page-22-0) 1 [作動音](#page-22-0) 1 [湿度](#page-22-0) 1 [重量](#page-22-0) 1 [正弦波](#page-22-0) 1 [高さ](#page-22-0) 1 [電圧](#page-22-0) 1 [電源](#page-22-0) 1 [入力電源](#page-22-0) 1 障害 [LED 5](#page-26-0) 状況プロバイダー [診断](#page-52-0) 31 [その他のセンサー](#page-56-0) 35 [ファン・センサー](#page-55-0) 34 RAID [物理ドライブ](#page-56-0) 35 [商標](#page-87-0) 66 使用法 [修理識別タグ](#page-79-0) 58 [正面図](#page-23-0) 2 [コンソール・コネクター](#page-25-0) 4 [電源ボタン](#page-26-0) 5 [ネットワーク・コネクター](#page-26-0) 5 [ハード・ディスク・モジュール](#page-28-0) 7 LCD [モジュール](#page-24-0) 3 [LED 5](#page-26-0) USB [ポート](#page-25-0) 4 初期ファームウェア構成 [アプライアンスを初期化する](#page-47-0) 26

初期ファームウェア構成 *(*続き*)* [考慮事項](#page-44-0) 23 [シリアル・ケーブルの接続](#page-46-0) 25 [ハードウェアの要件](#page-45-0) 24 [必要な情報](#page-45-0) 24 診断 [状況プロバイダー](#page-52-0) 31 [センサー](#page-52-0) 31 侵入警告スイッチ [注意](#page-46-0) 25 ストレージ [ハード・ディスク・アレイ](#page-23-0) 2 スライド・レール [アプライアンスの固定](#page-41-0) 20 [静電気に弱い装置の取り扱い](#page-58-0) 37 センサー [診断](#page-52-0) 31 [その他のセンサー状況](#page-56-0) 35

## [タ行]

知識ベース [検索](#page-82-0) 61 [知的所有権](#page-84-0) 63 [電気機器](#page-7-0) vi [電気機器の保守](#page-7-0) vi 電源 AC [へ接続](#page-42-0) 21 電源 [LED 5](#page-26-0) [電源オフ、アプライアンスの](#page-63-0) 42 電源機構 [トラブルシューティング](#page-56-0) 35 電源機構モジュール [コンポーネント](#page-29-0) 8 [電源ケーブル](#page-61-0) 40 電源ボタン [コンポーネント](#page-26-0) 5 [電波障害自主規制特記事項](#page-84-0) 63 特記事項 [一般情報](#page-84-0) 63 クラス A [韓国語](#page-86-0) 65 [台湾語](#page-86-0) 65 [中国語](#page-86-0) 65 [ロシア語](#page-87-0) 66 [重要事項](#page-84-0) 63 [電波障害自主規制](#page-84-0) 63 [Avis de conformité à la réglementation](#page-85-0) [d'Industrie Canada 64](#page-85-0) [EMC Directive conformance, European](#page-85-0) [Union 64](#page-85-0)

特記事項 *(*続き*)* [FCC statement 63](#page-84-0) [Industry Canada Compliance 64](#page-85-0) [telecommunications, United](#page-85-0) [Kingdom 64](#page-85-0) **VCCI** [日本語](#page-86-0) 65 [特許](#page-84-0) 63 トラブルシューティング [アプライアンス](#page-56-0) 35 [電源機構](#page-56-0) 35 [ハード・ディスク](#page-56-0) 35 [ファン](#page-55-0) 34 [ワークフロー](#page-54-0) 33 [CRU](#page-55-0) 部品 34 取り外し [アプライアンス、ラックから](#page-76-0) 55 [取り付け、レールの](#page-38-0) 17 [取り付けの前提](#page-37-0) 16 取り付けの要件 [工具](#page-36-0) 15 [ラック](#page-32-0) 11

## [ナ行]

ネットワーク・コネクター [コンポーネント](#page-26-0) 5

# [ハ行]

ハードウェアの要件 [初期ファームウェア構成](#page-44-0) 2[3, 24](#page-45-0) ハード・ディスク [トラブルシューティング](#page-56-0) 35 [ハード・ディスク・アレイ](#page-23-0) 2 [ハード・ディスク・スペース、使用可能](#page-23-0) [2](#page-23-0) ハード・ディスク・モジュール [コンポーネント](#page-28-0) 7 背面図 [電源機構モジュール](#page-29-0) 8 [ファン・モジュール](#page-29-0) 8 [背面パネル診断](#page-51-0) 30 ファン [トラブルシューティング](#page-55-0) 34 [ファン・センサー状況](#page-55-0) 34 ファン・モジュール [コンポーネント](#page-29-0) 8 フィーチャー [ハード・ディスク・スペース](#page-23-0) 2 [メモリー](#page-23-0) 2 部品 [返却](#page-59-0) 38 FRU [アプライアンス](#page-59-0) 38

[部品の取り外しおよび取り替えのガイドラ](#page-58-0) [イン](#page-58-0) 37 [部品リスト](#page-59-0) 38 [電源ケーブル](#page-61-0) 40 [フロント・パネル診断](#page-50-0) 29 [保証について](#page-19-0) xviii

# [マ行]

[メモリー、使用可能](#page-23-0) 2 モジュール [イーサネット](#page-27-0) 6 [電源機構](#page-29-0) 8 [ハード・ディスク](#page-28-0) 7 [ファン](#page-29-0) 8 [LCD 3](#page-24-0) モデル・タイプ [部品リスト](#page-59-0) 38 [Type 7199 38](#page-59-0)

## [ラ行]

ライセンス交付 [送信、問い合わせ](#page-84-0) 63 [ラックの要件](#page-32-0) 11 ラベル [安全について](#page-15-0) xiv

# [ワ行]

[ワークフロー、トラブルシューティング](#page-54-0) [33](#page-54-0)

# **A**

admin アカウント [構成の考慮事項](#page-46-0) 25 [パスワード](#page-46-0) 25 [Avis de conformité à la réglementation](#page-85-0) [d'Industrie Canada 64](#page-85-0)

## **C**

**CRU** [トラブルシューティング](#page-55-0) 34

### **E**

[EMC Directive conformance, European](#page-85-0) [Union 64](#page-85-0)

### **F**

[FCC statement 63](#page-84-0)

Federal Communications Commission [参照:](#page-84-0) FCC FRU 部品 [アプライアンス](#page-59-0) 38

## **I**

[Industry Canada Compliance 64](#page-85-0)

## **L**

LCD モジュール [コンポーネント](#page-24-0) 3 LED [位置指定](#page-26-0) 5 [位置指定](#page-26-0) LED 5 [コンポーネント](#page-26-0) 5 [障害](#page-26-0) 5 [電源](#page-26-0) 5 電源 [\(7199\) 5](#page-26-0) LED 診断 [背面パネル](#page-51-0) 30 [フロント・パネル](#page-50-0) 29

## **R**

RAID [物理ドライブ状況](#page-56-0) 35 RID タグ 参照: [修理識別タグ](#page-79-0)

## **S**

[show interface](#page-72-0)  $\exists \forall \forall \forall$  51 [show other-sensors](#page-56-0) コマンド 35 [show raid-physical-drive](#page-56-0) コマンド 35 [show sensors-fans](#page-55-0) コマンド 34

### **T**

[telecommunications, United Kingdom 64](#page-85-0)

### **U**

USB ポート [コンポーネント](#page-25-0) 4

### **V**

VCCI クラスA情報技術装置 [参照:](#page-86-0) VCCI VCCI[、日本語](#page-86-0) 65

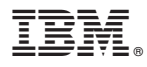

部品番号: 46N5560

Printed in Japan

(1P) P/N: 46N5560

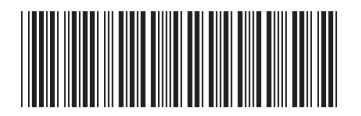

日本アイ・ビー・エム株式会社 〒103-8510 東京都中央区日本橋箱崎町19-21